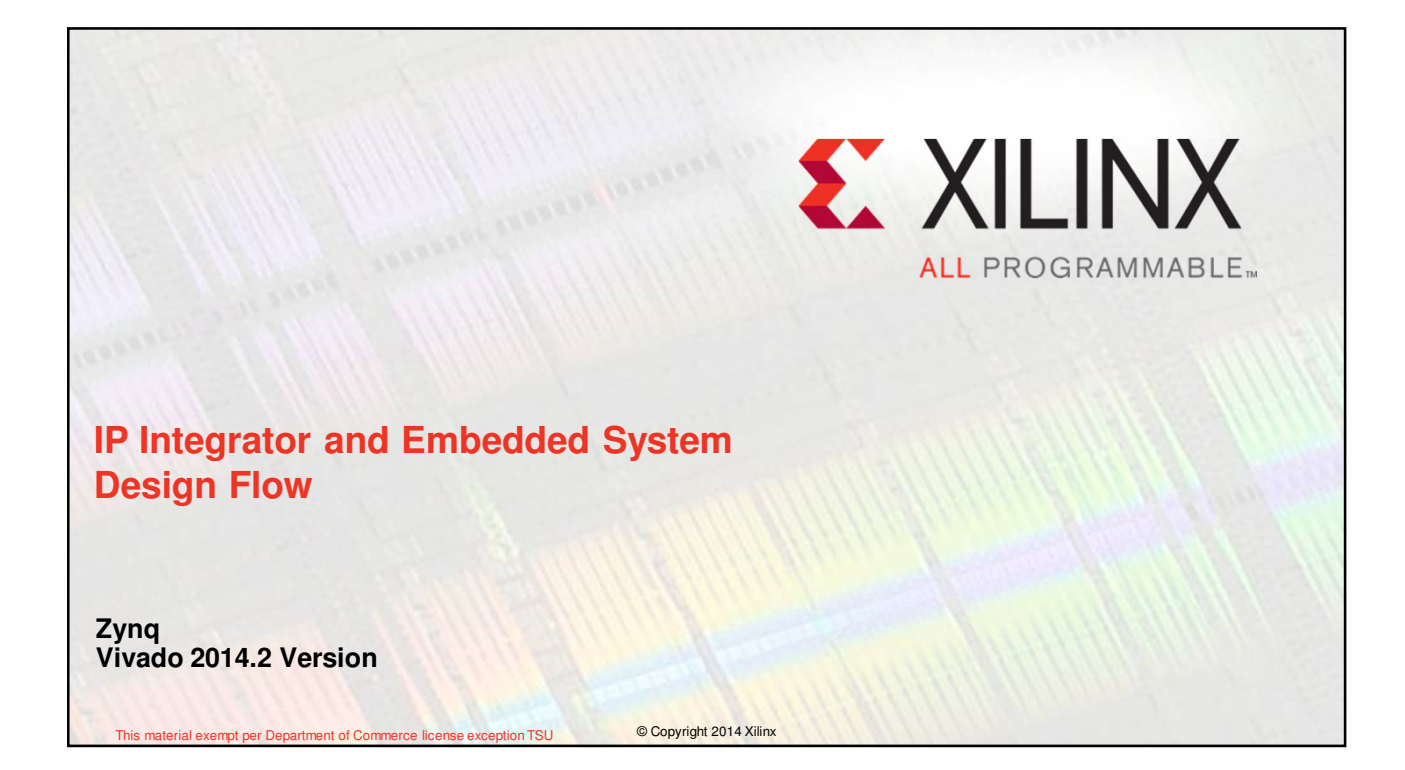

## **Objectives**

## **After completing this module, you will be able to:**

- Understand how to achieve greater design productivity using Vivado IP Integrator
- Understand how to rapidly create and reuse subsystem level IP with Vivado and IP Integrator
- Describe the embedded design flow in Vivado
- Explain how IP is added to extend processing system functionality

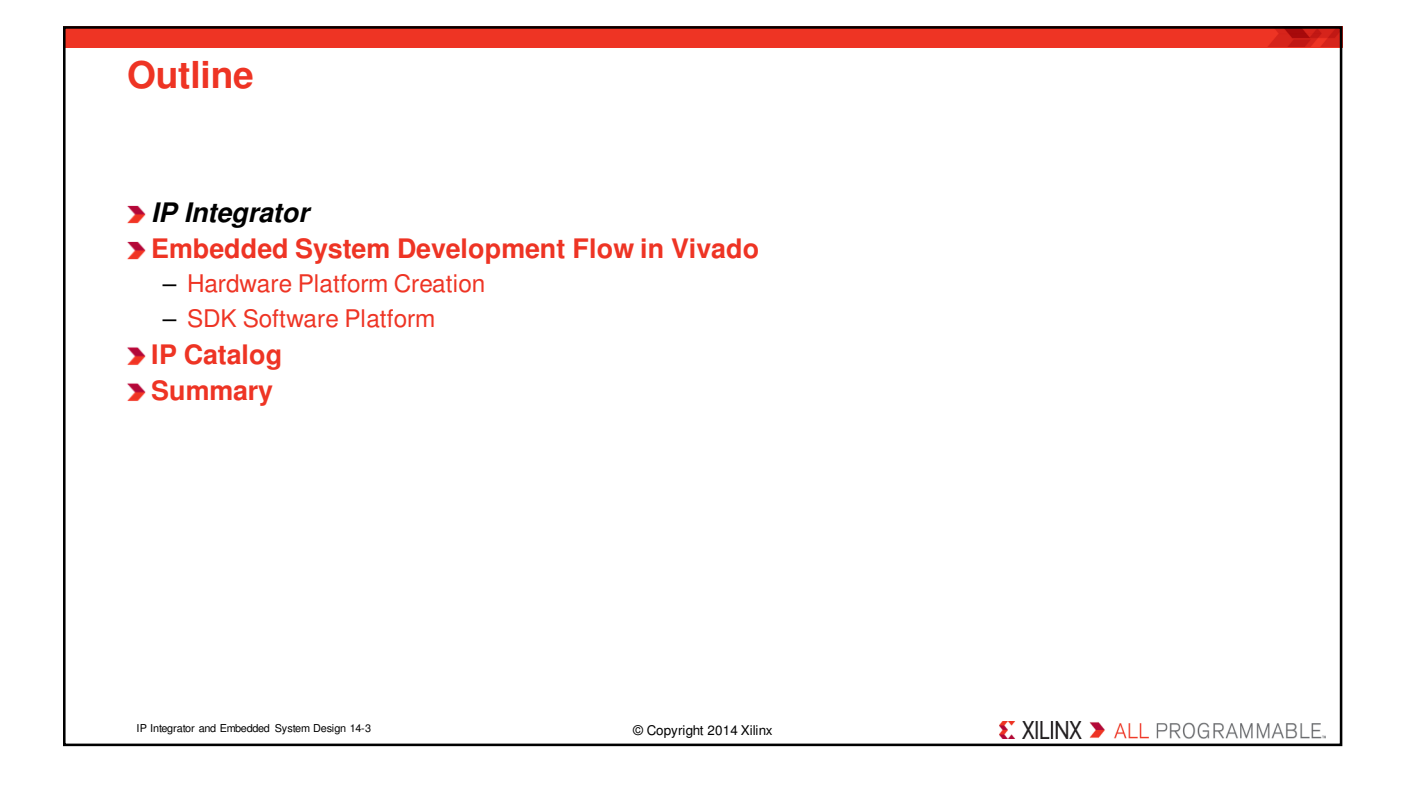

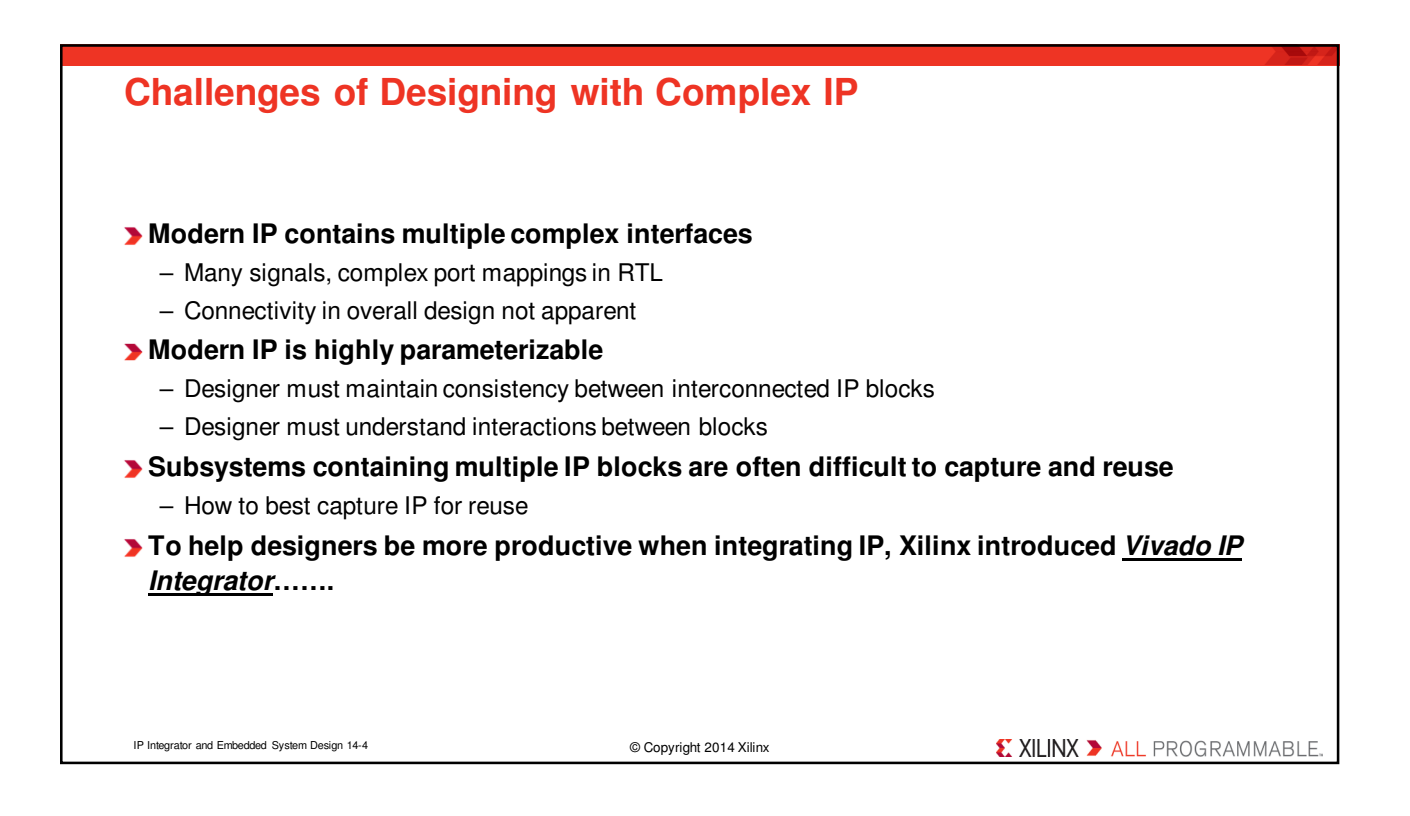

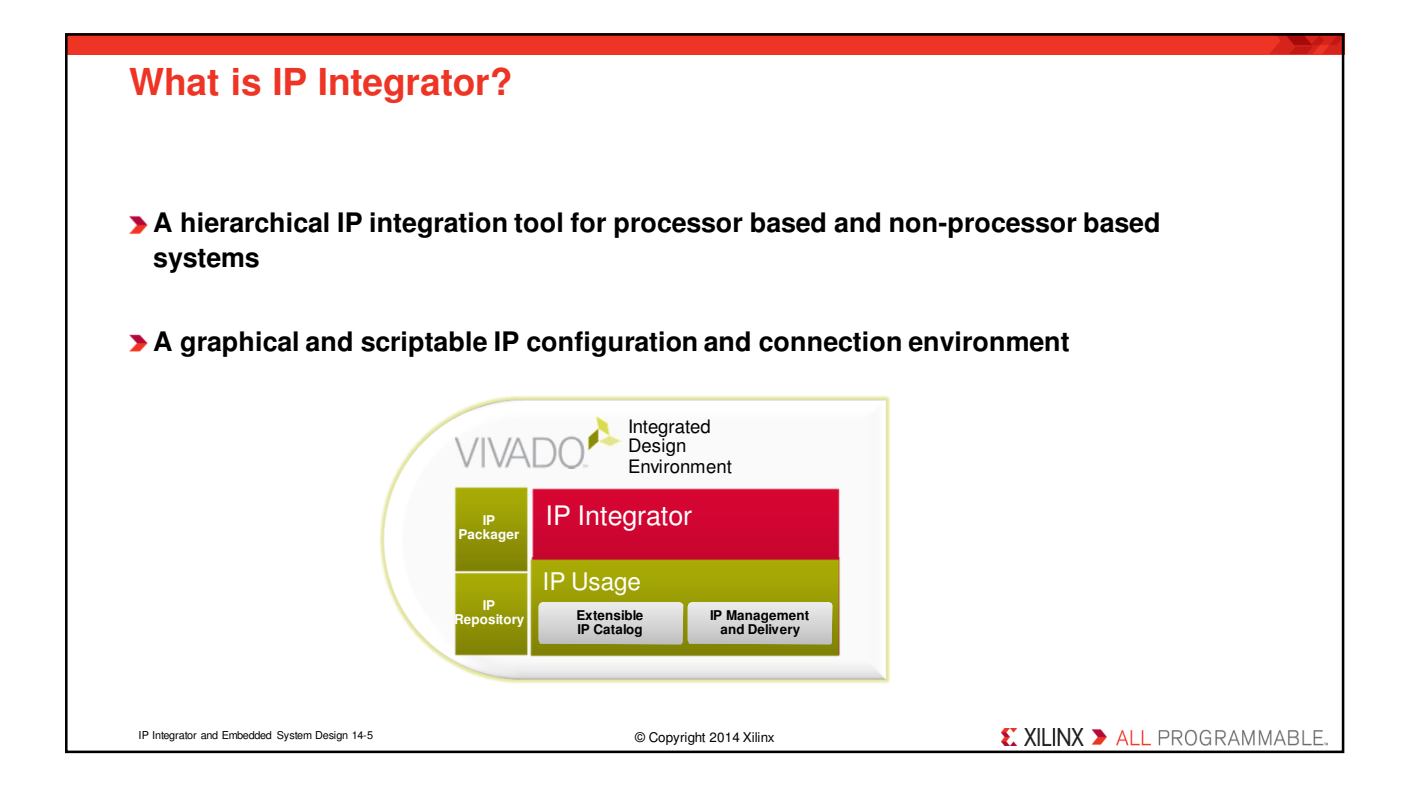

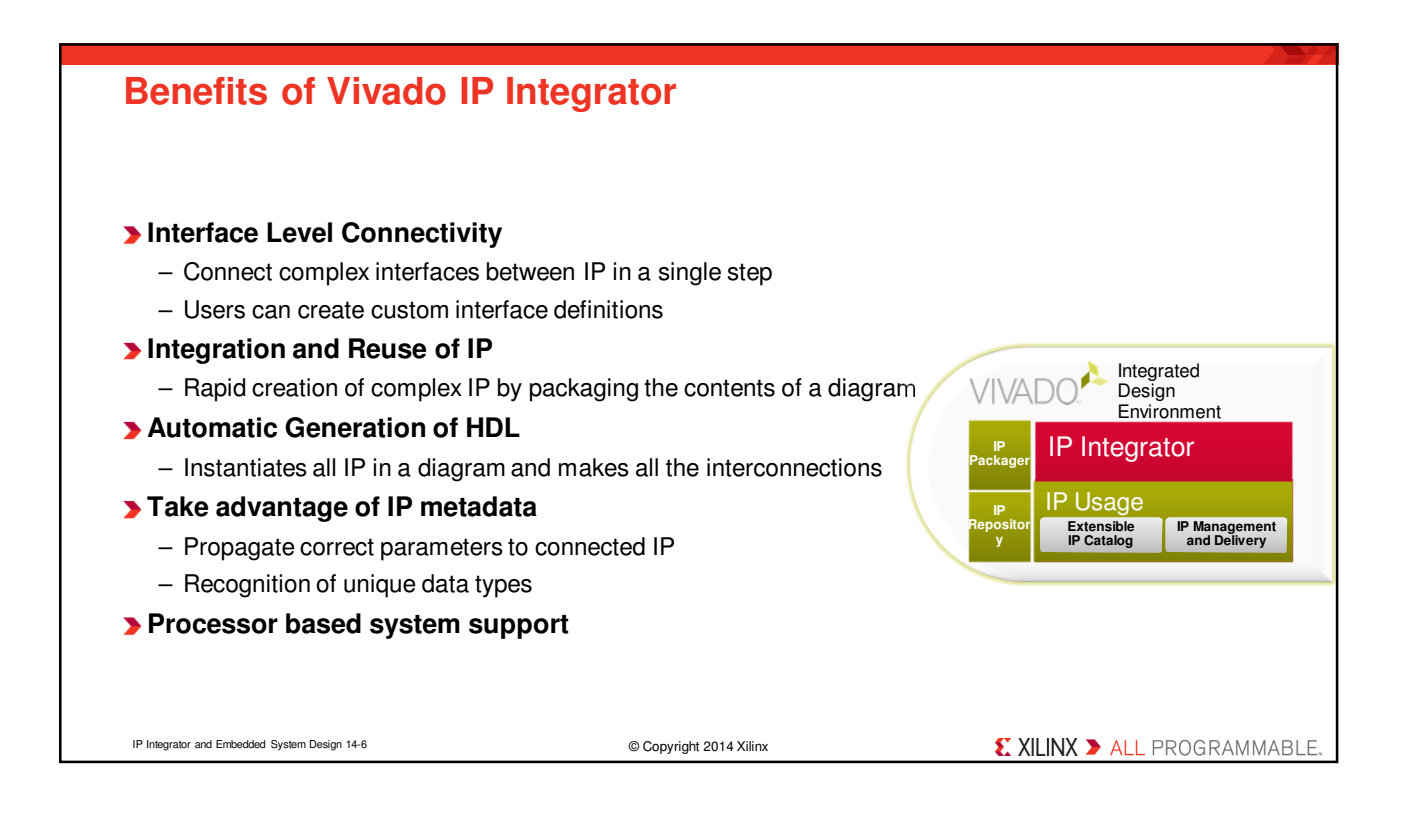

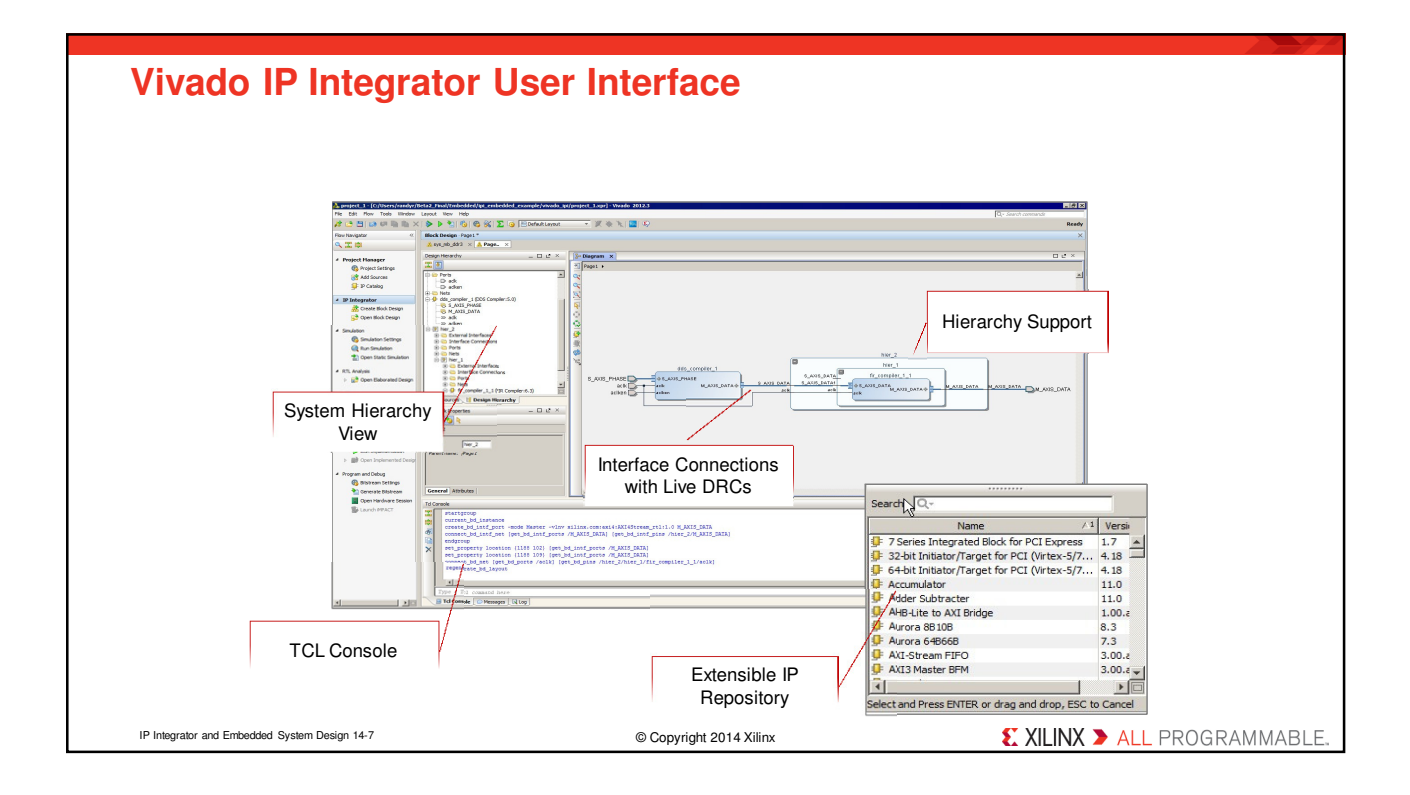

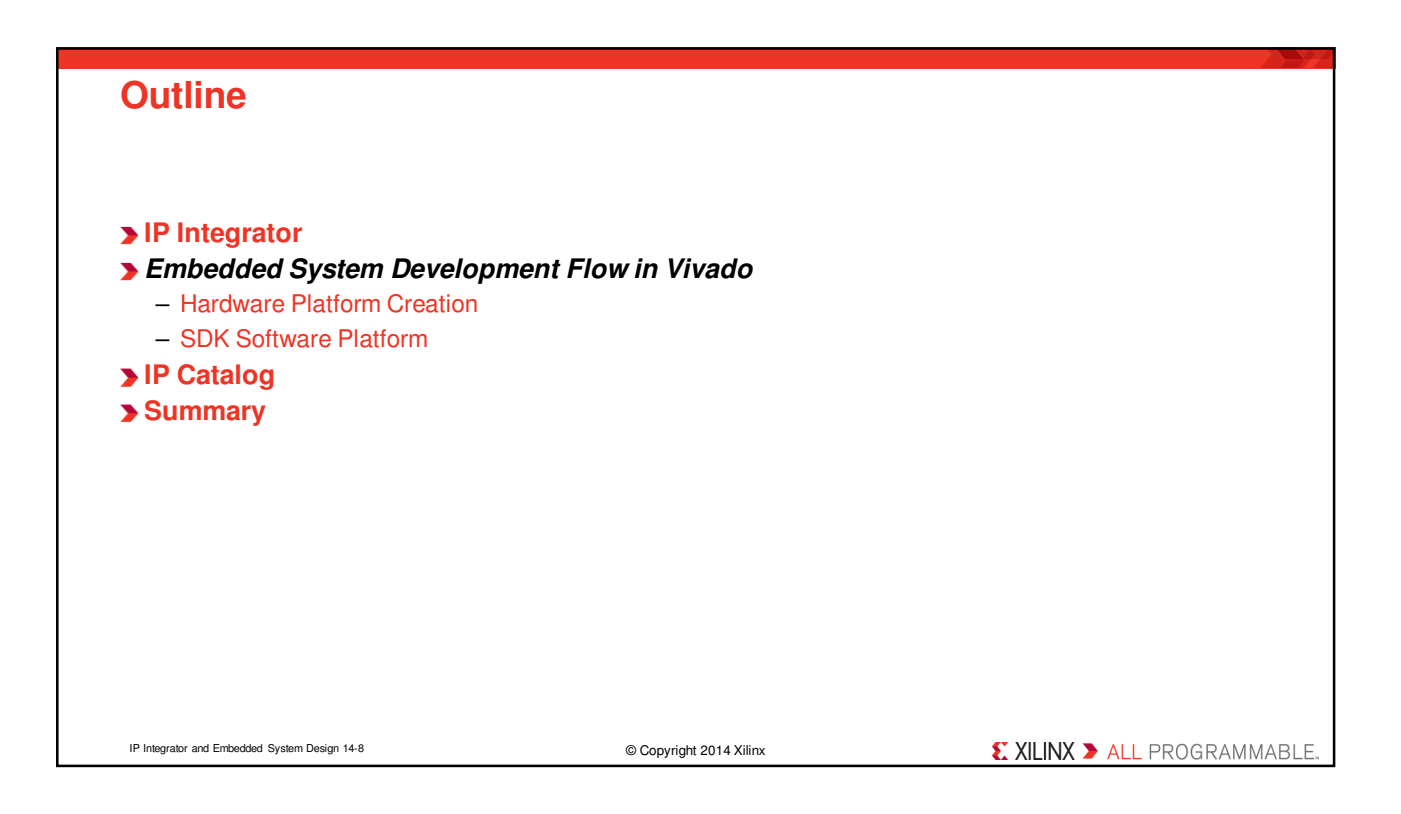

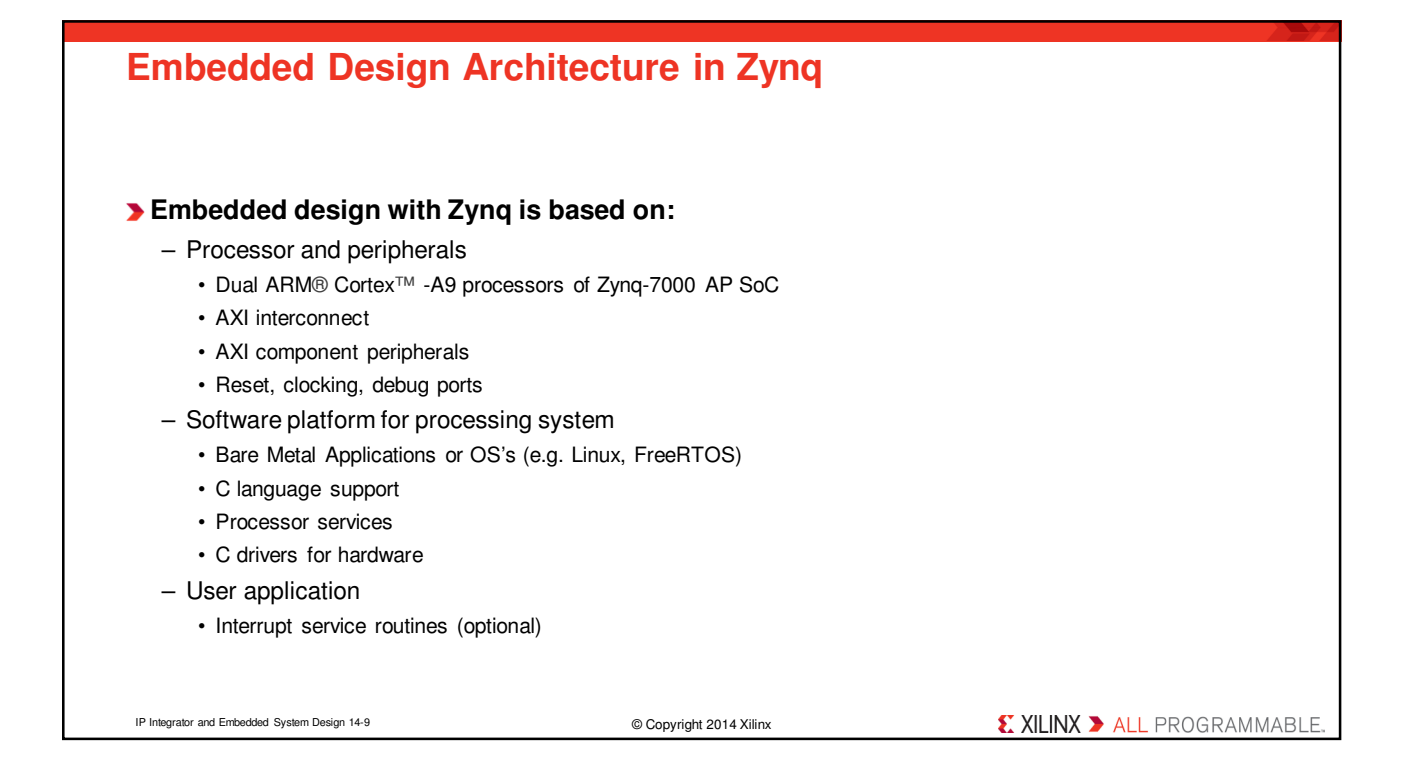

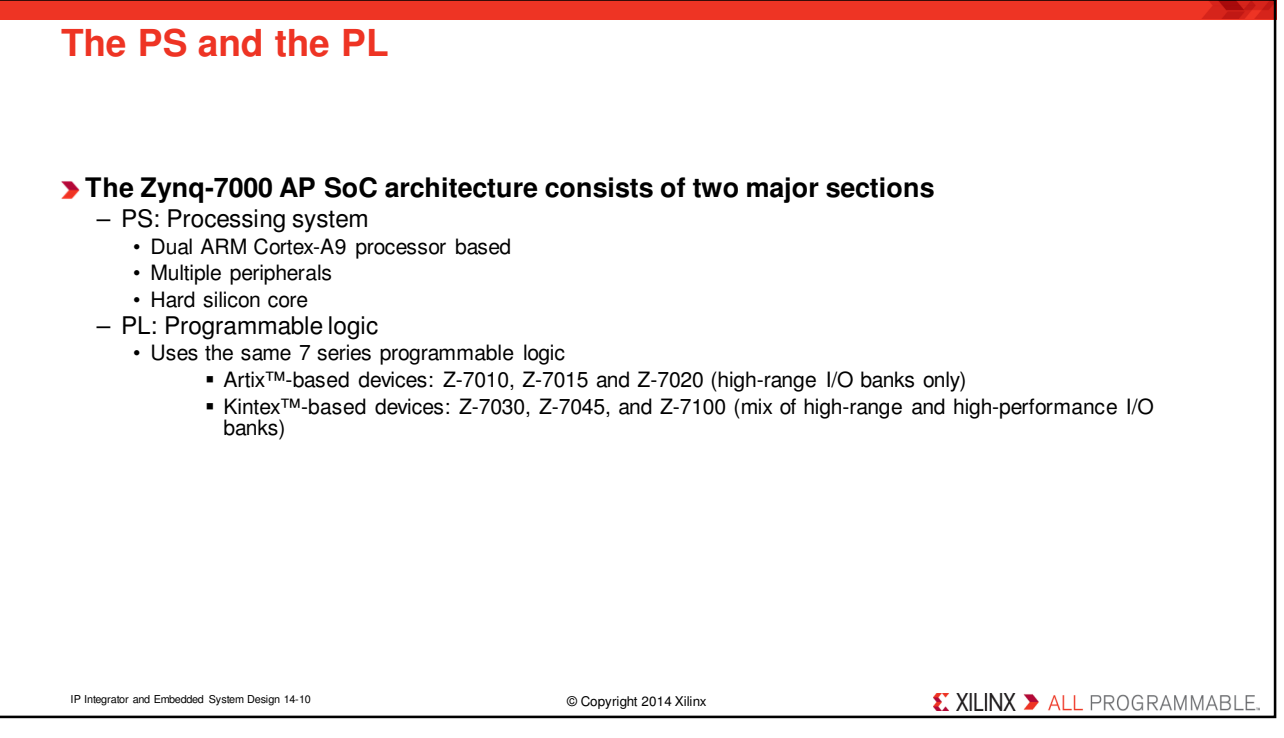

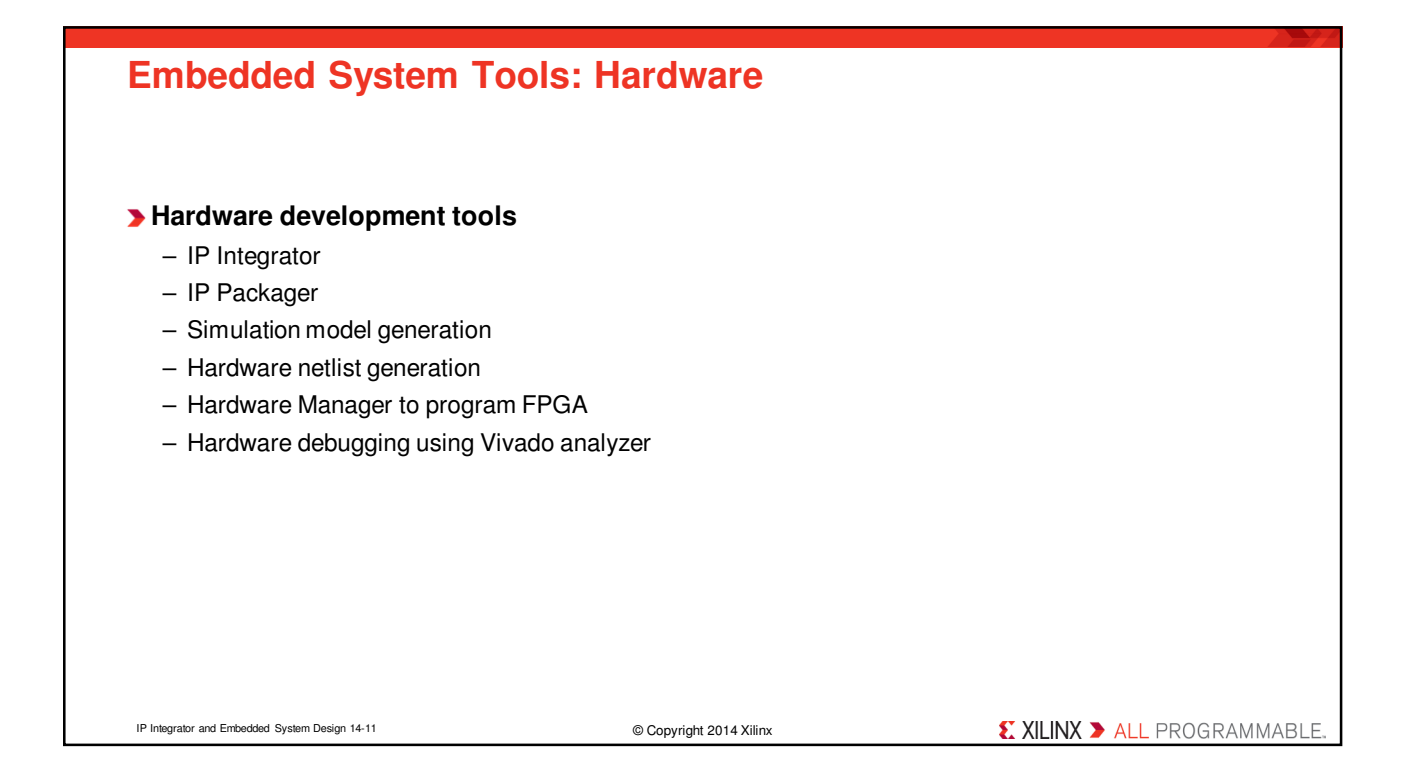

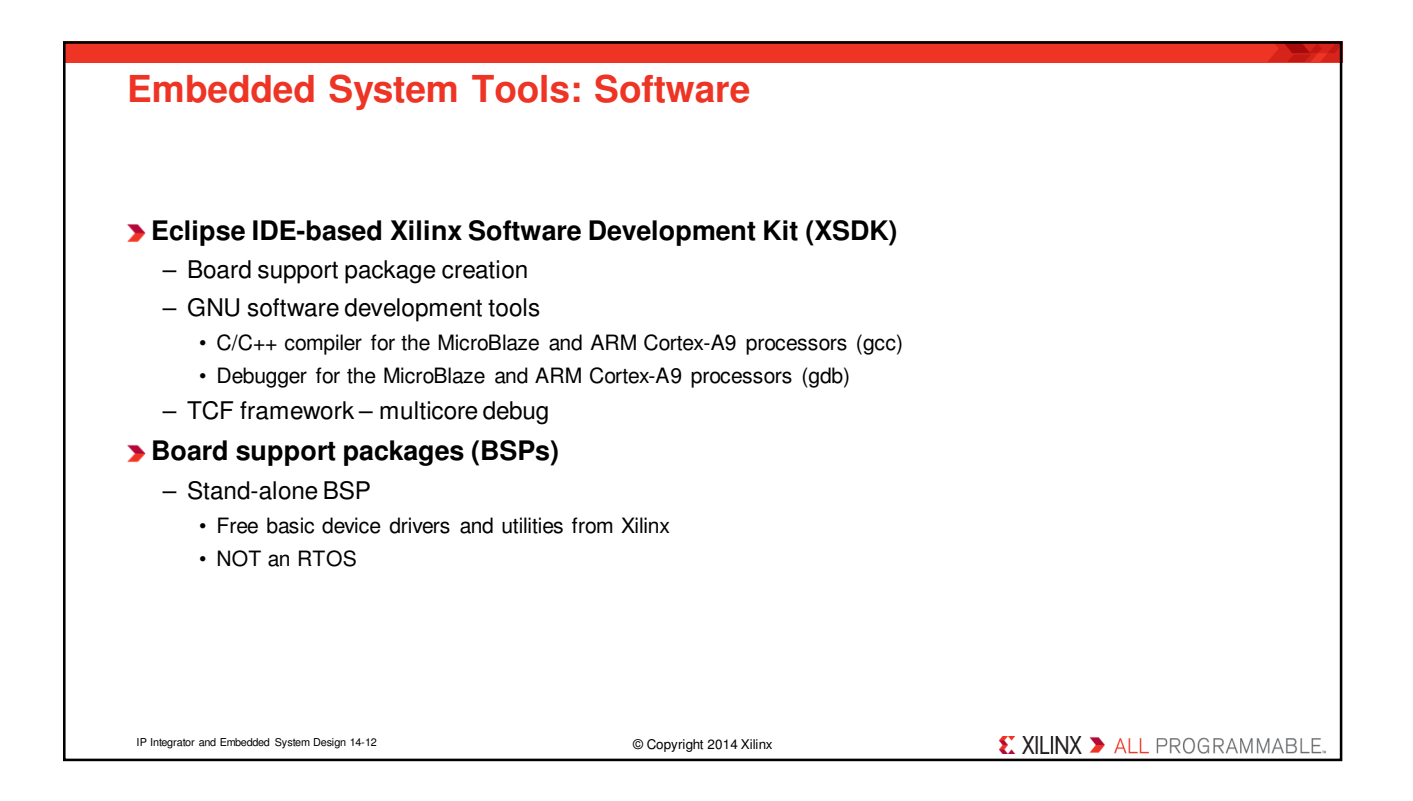

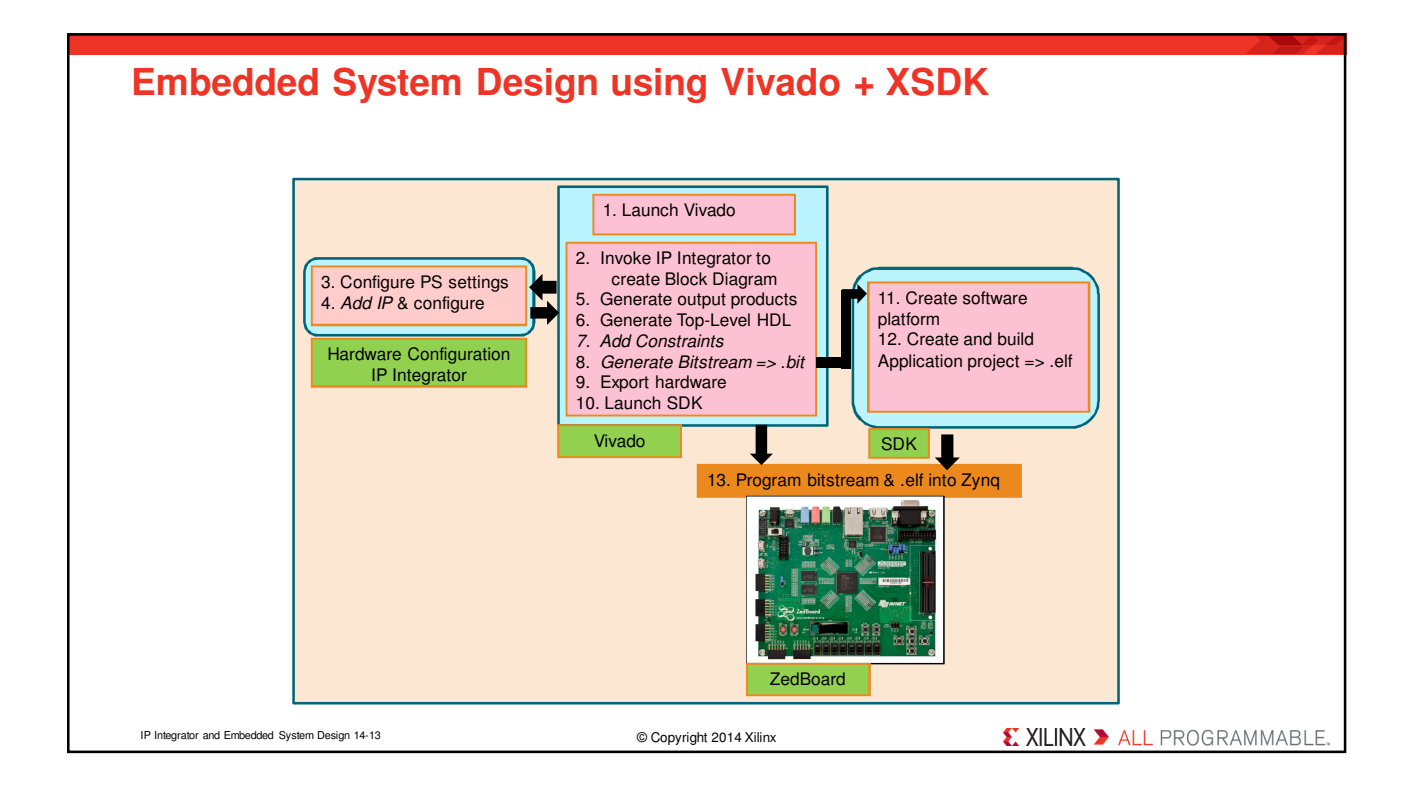

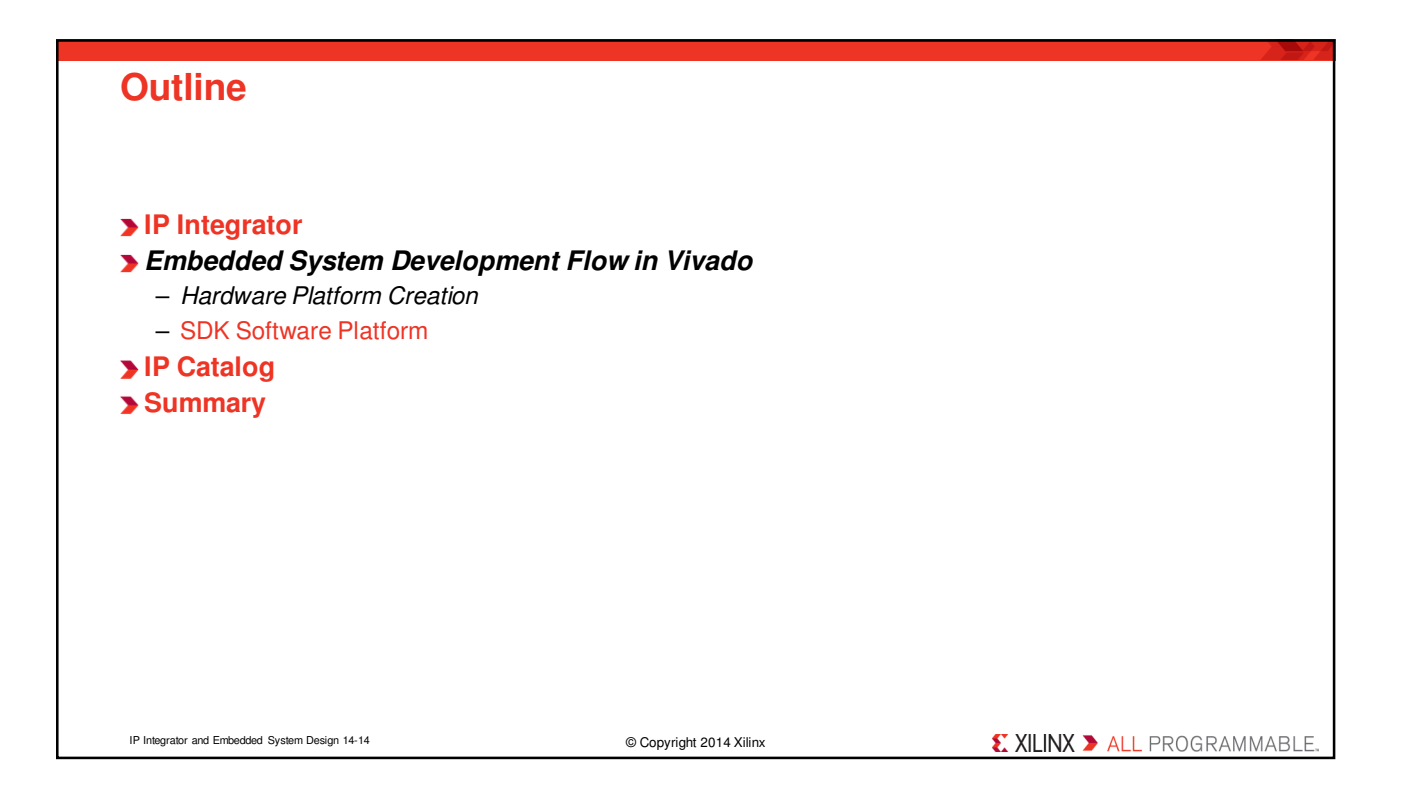

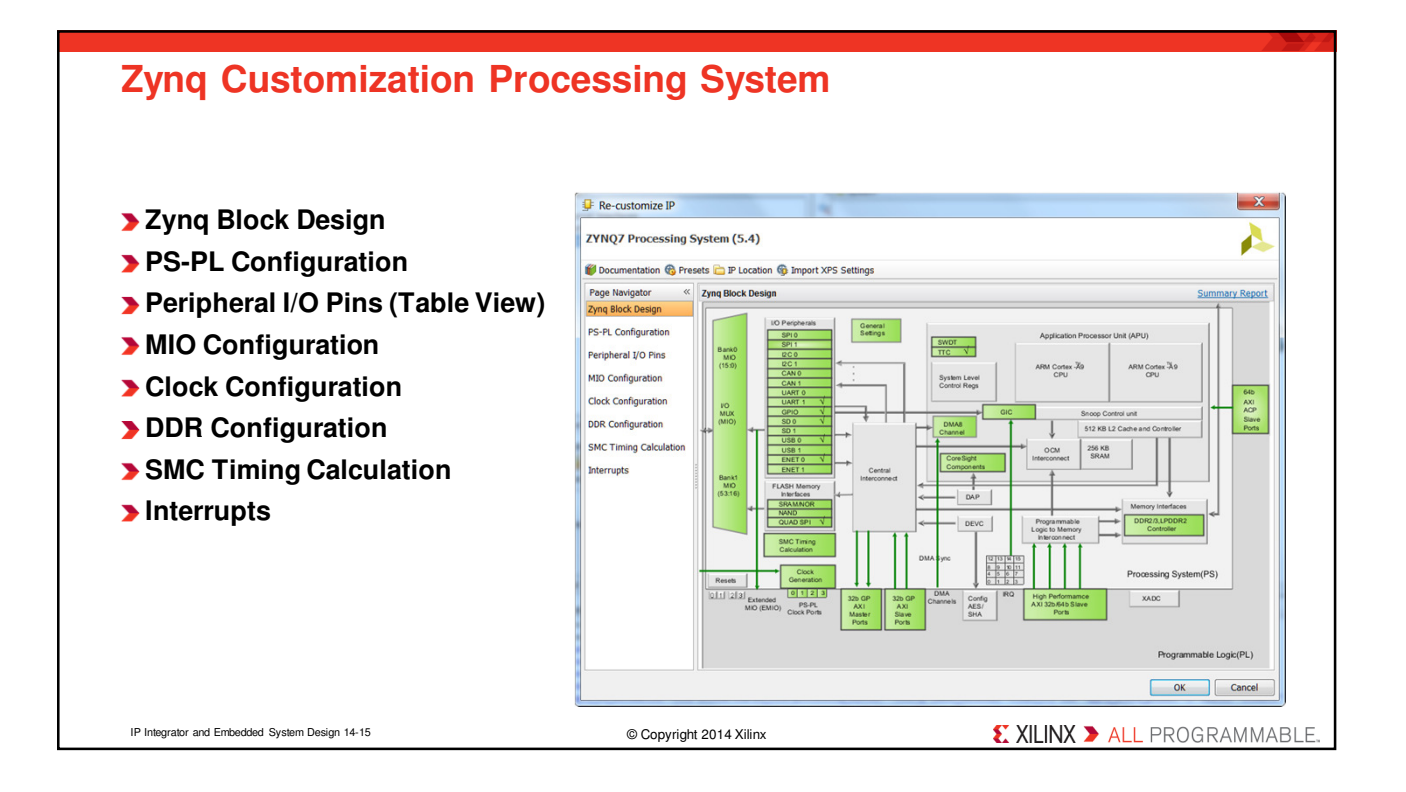

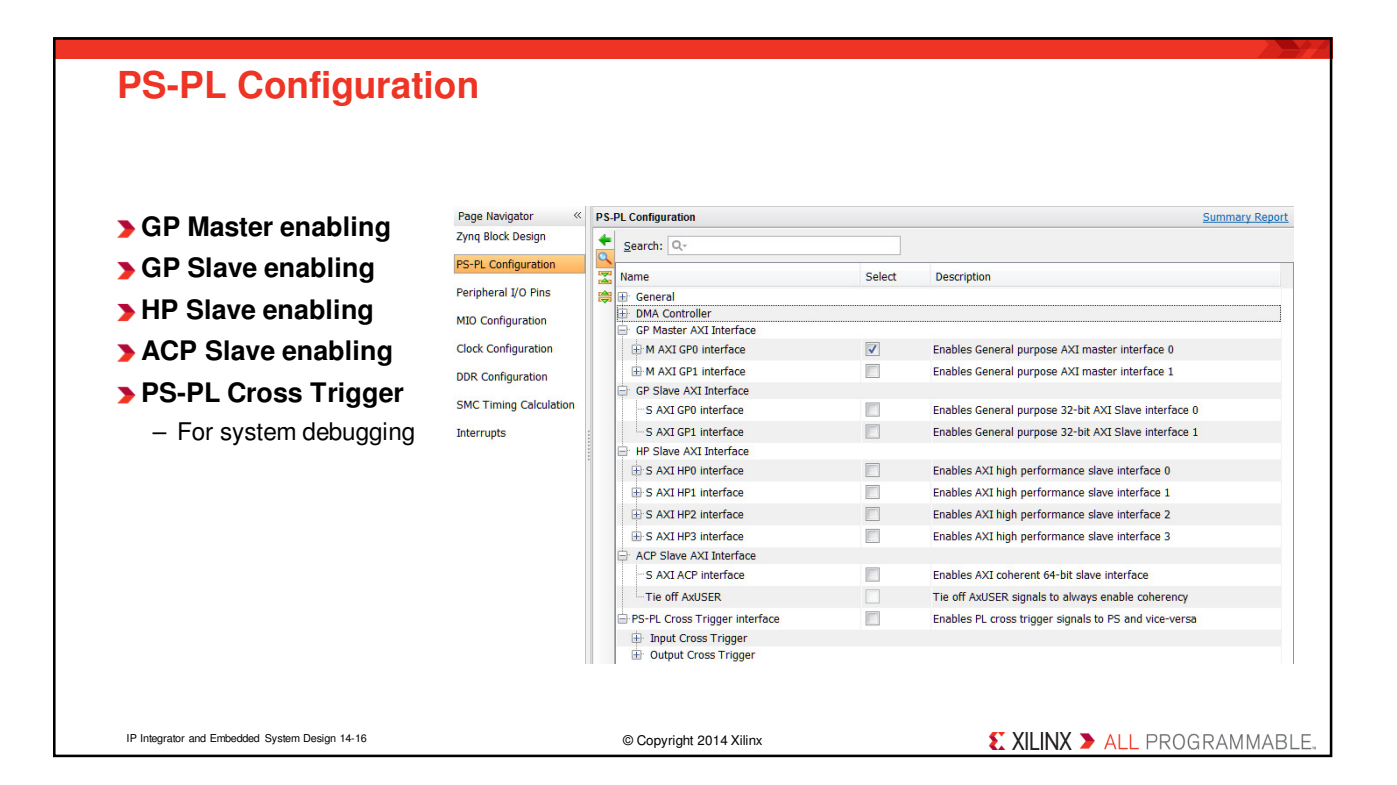

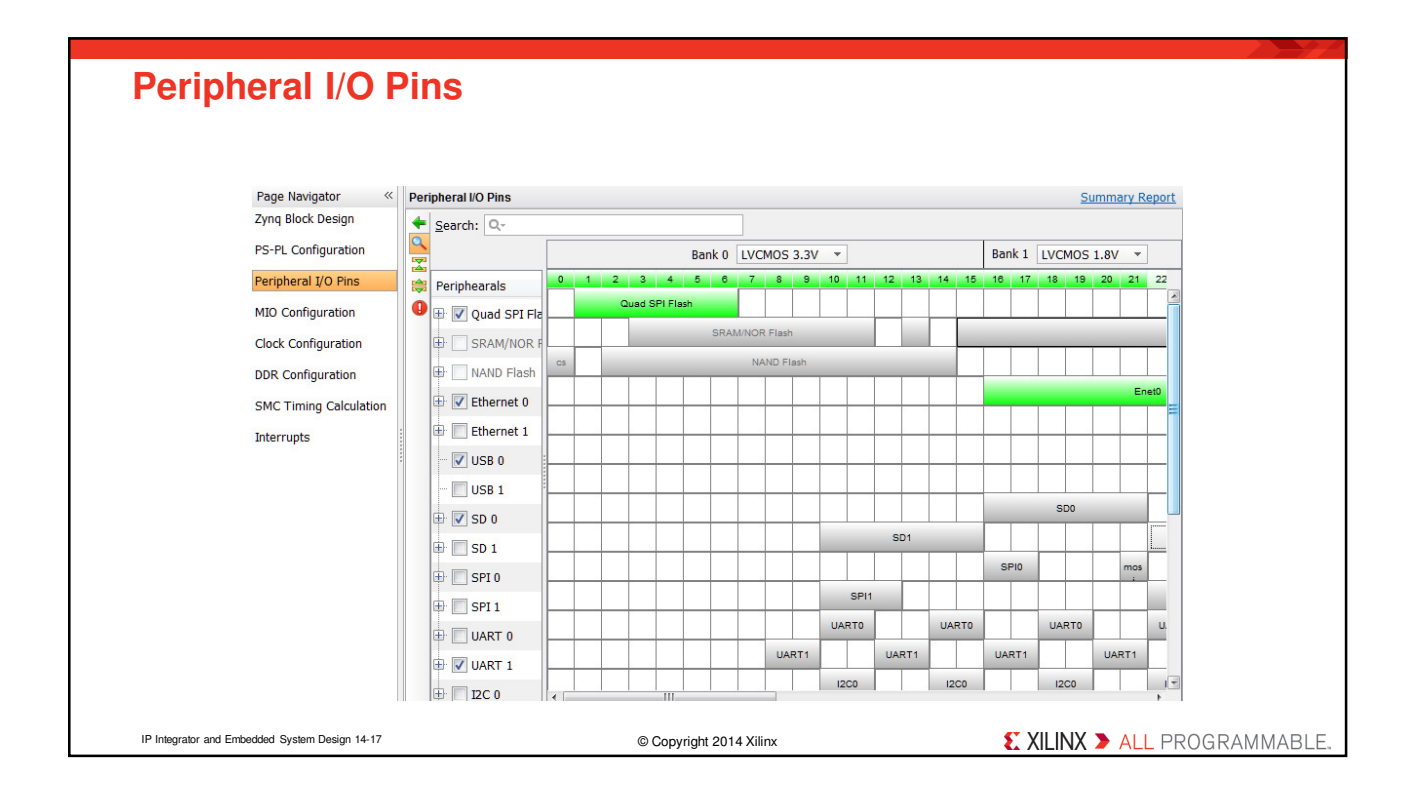

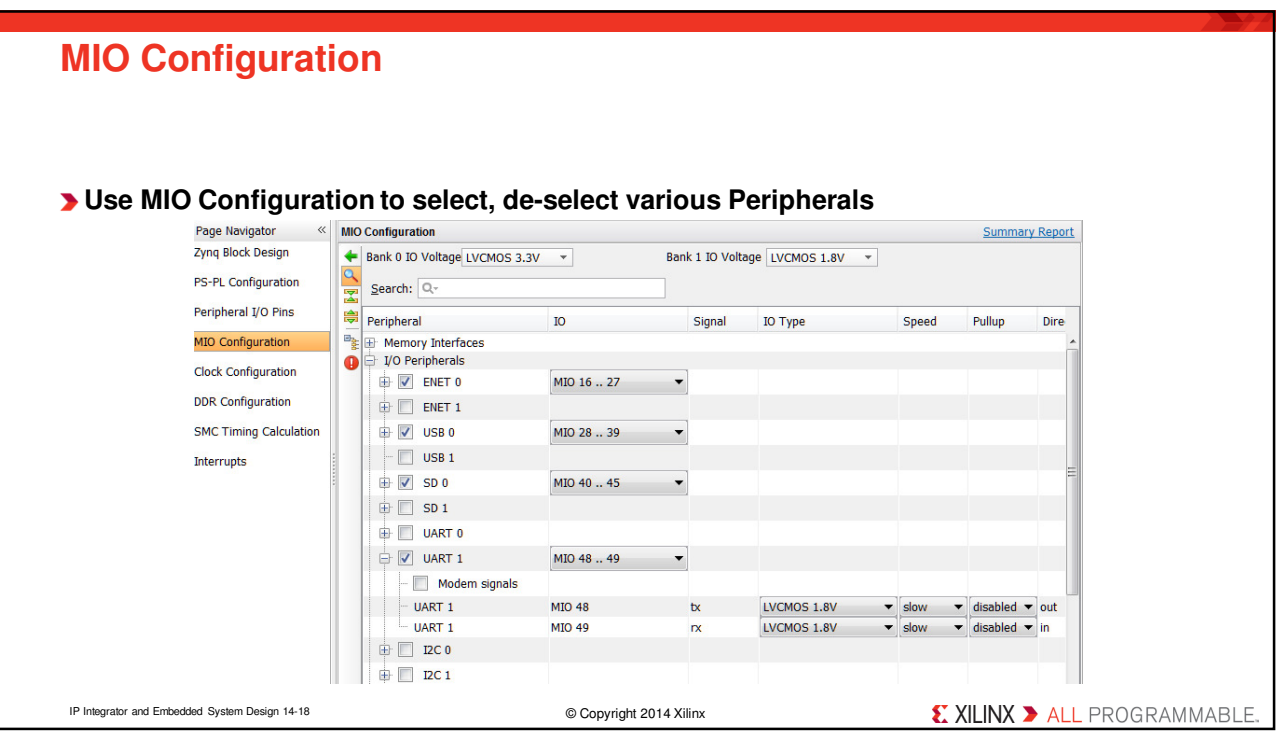

## **Clock Configuration**

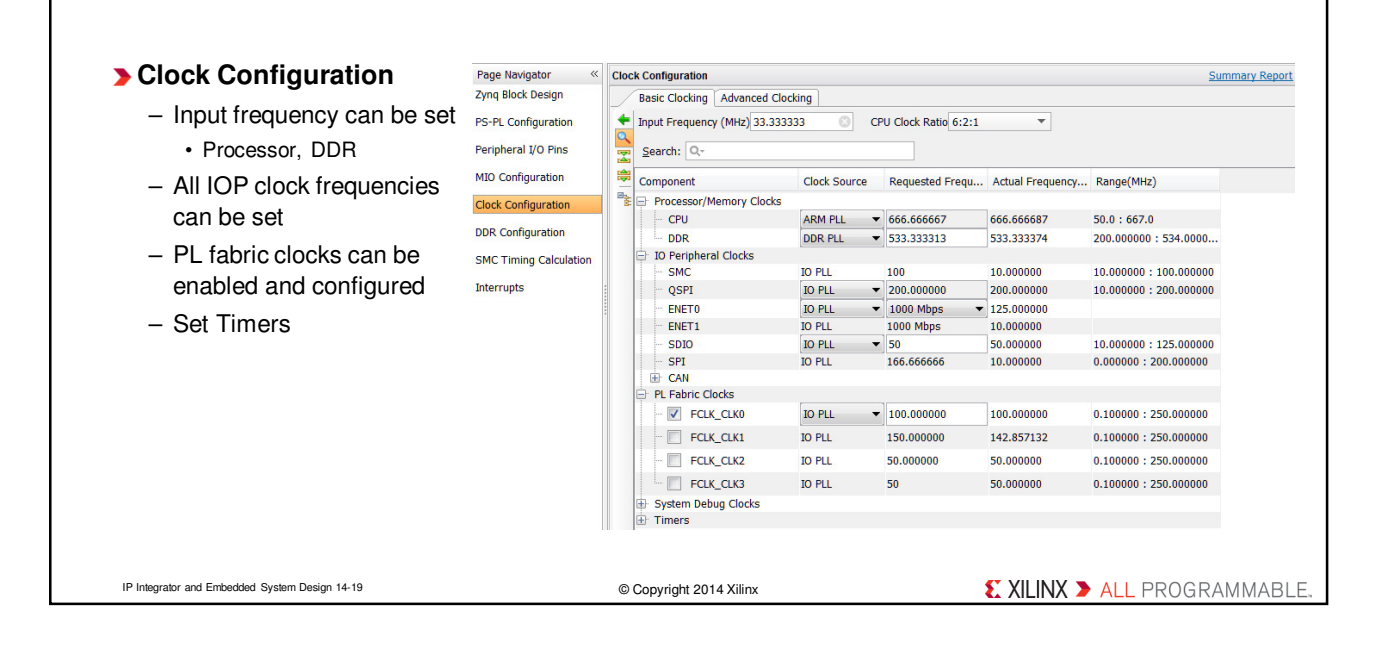

## **Exporting to SDK** Export<br>Launch SDF **A** Launch SDK Eile Edit Flow Tools Window Layout **Export hardware first** P New Project.. Launch software development tool Open Project... – The Hardware Description File (hdf) format Open Recent Project<br>Open Recent Project<br>Open Example Projec Exported location: @ <Local to Project> file containing all the relevant information Save Project As... ce: **60** <Local to Project Worksp Write Project Tcl... will be created and placed under the \*.sdk Archive Protect... Close Project OK Cancel directory  $CrI + S$ -<br>Save Constraints As... – Include bitstream if generated Close Implemented Design Add Sources.  $Alt+A$ With just BD open Open Checkpoint... Open Source File  $Ctrl + N$ erent Cher **Launch SDK** Open Regent Chec<br>Write Checkpoint.. Export Export Hardware Launch SDK Export Block Design New IP Location... Export Bitstream File... – Software development is performed with Open IP Location. Open Log File Open Regent IP Location the Xilinx Software Development Kit tool New File.. Export Hardware Open File.  $Ctrl + O$ purces **N** Netlist (SDK) Open Recent File Export hardware platform for<br>software development tools With BD and **The SDK tool will then associate user**  Add Sources...<br>Open Source File.  $Alt+A$ Ctrl in lemented design open  $\sqrt{\ }$  Include bitstream **software projects to hardware** Import Export of Use Export Constraints.<br>Export Phlocks...<br>Export IBIS Model.. Launch SDK Export to: 8 <Local to Project>  $\overline{\phantom{0}}$ Open Log File Open Journal File  $\frac{1}{\text{Print.}}$ ■<br>■ Export Bitstream Fi OK Cancel  $Ctrl + P$  $\frac{1}{\log t}$ IP Integrator and Embedded System Design 14-20 © Copyright 2014 XilinxX XILINX > ALL PROGRAMMABLE

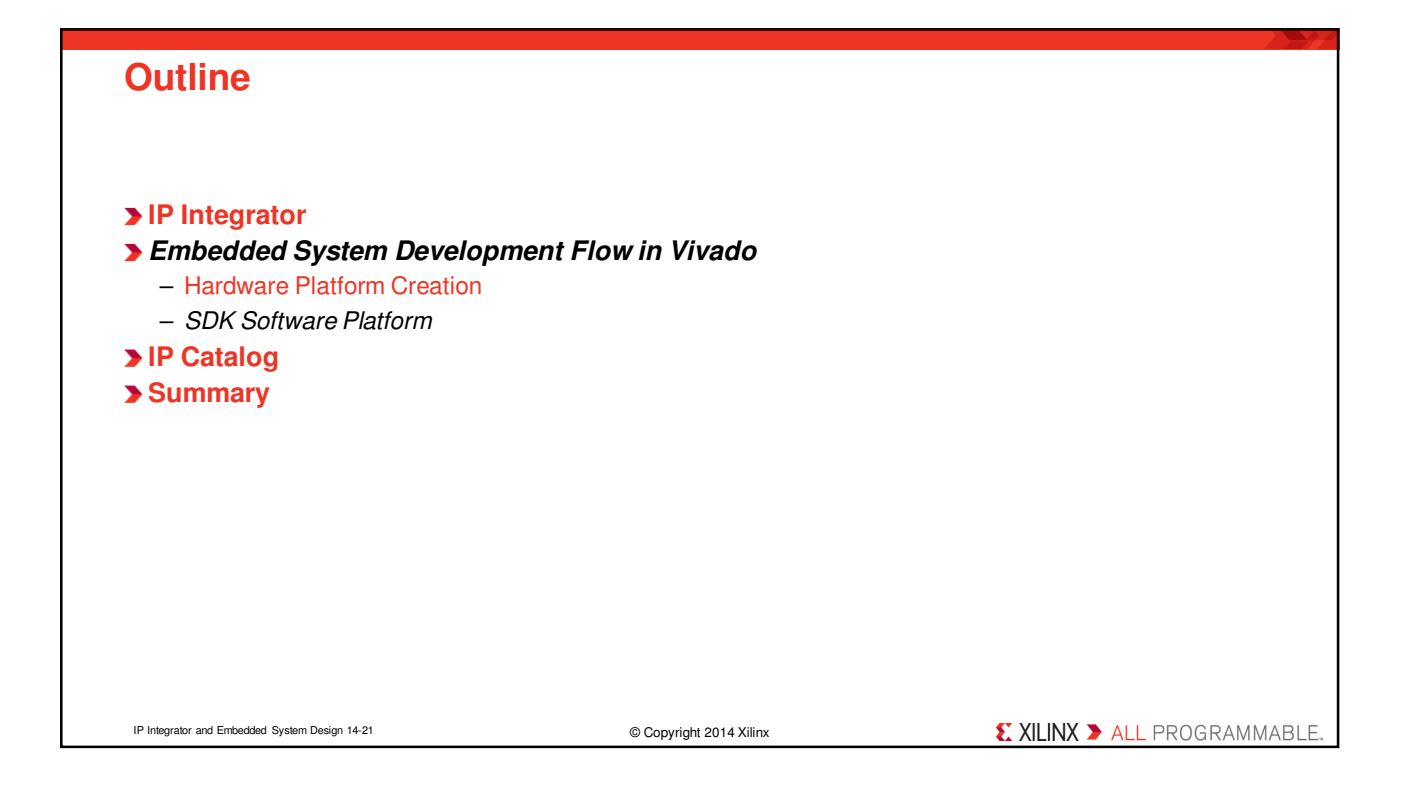

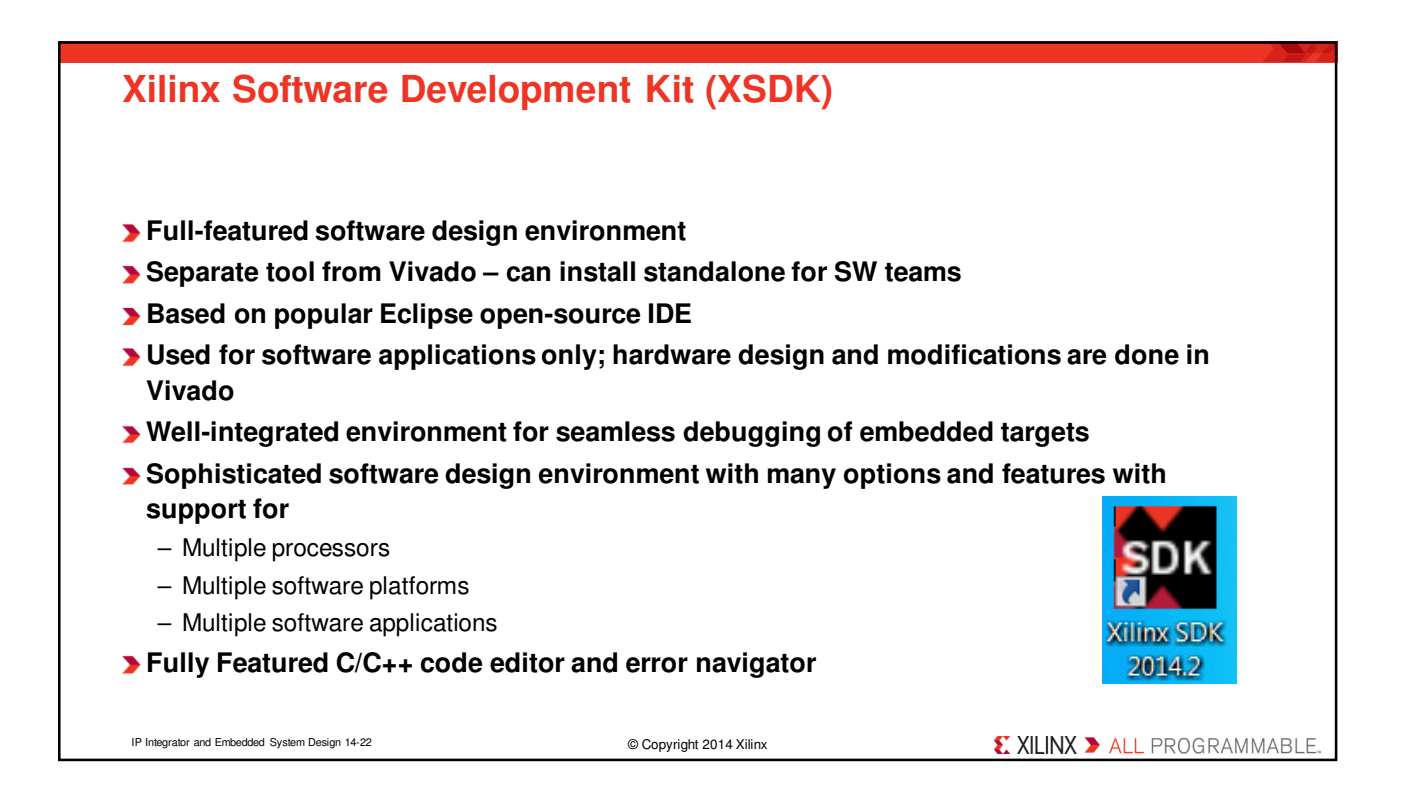

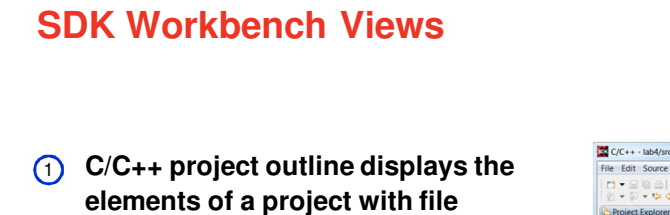

- **decorators (icons) for easy identification**
- **2. C/C++ editor for integrated software**  2 **creation**
- **3. Code outline displays elements of**  3 **the software file under development with file decorators (icons) for easy identification**
- **4. Problems, Console, Properties views**  4 **list output information associated with the software development flow**

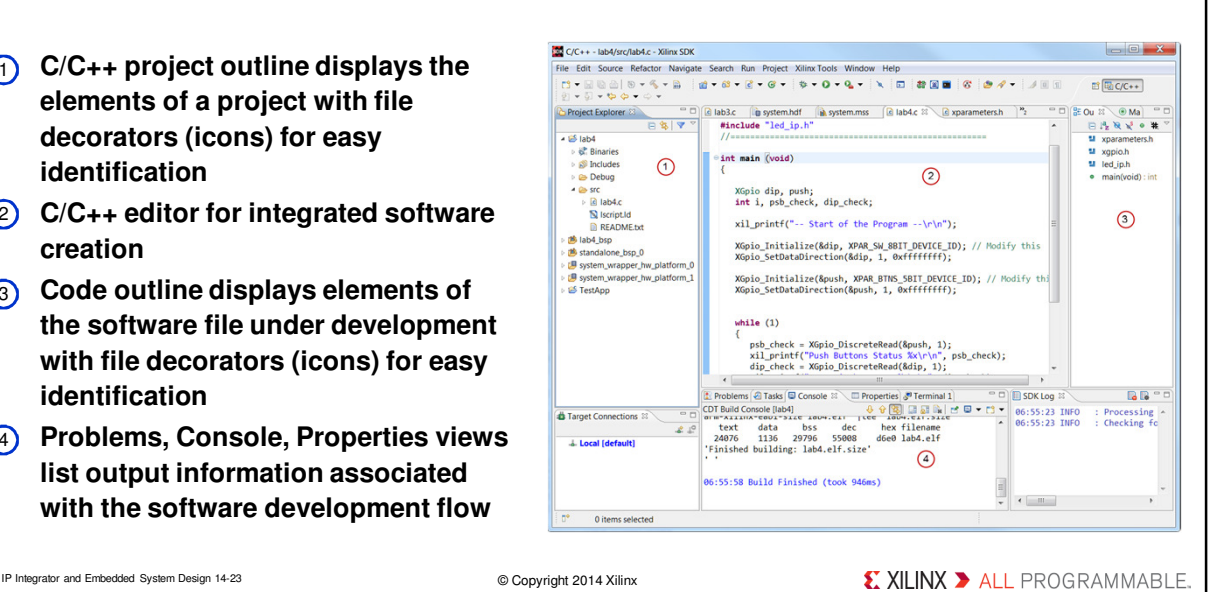

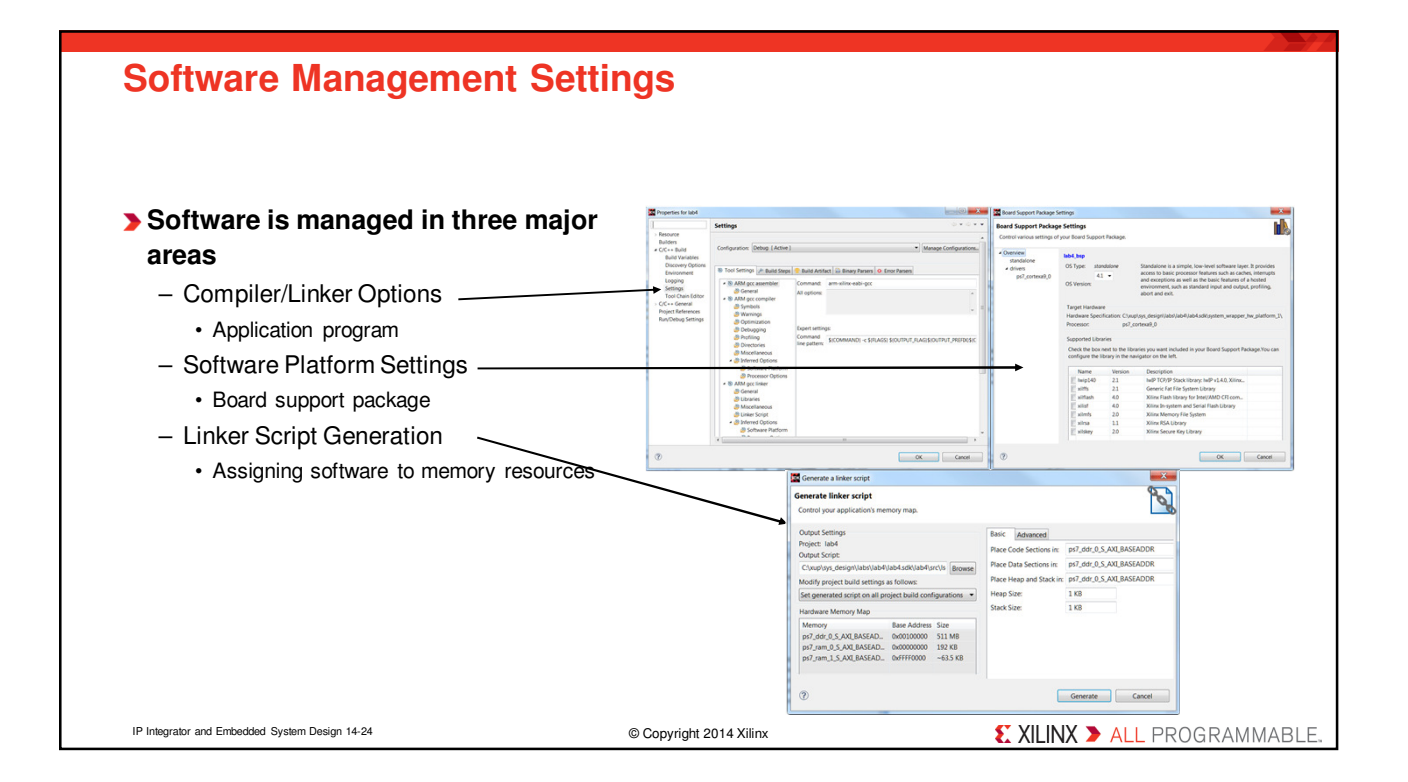

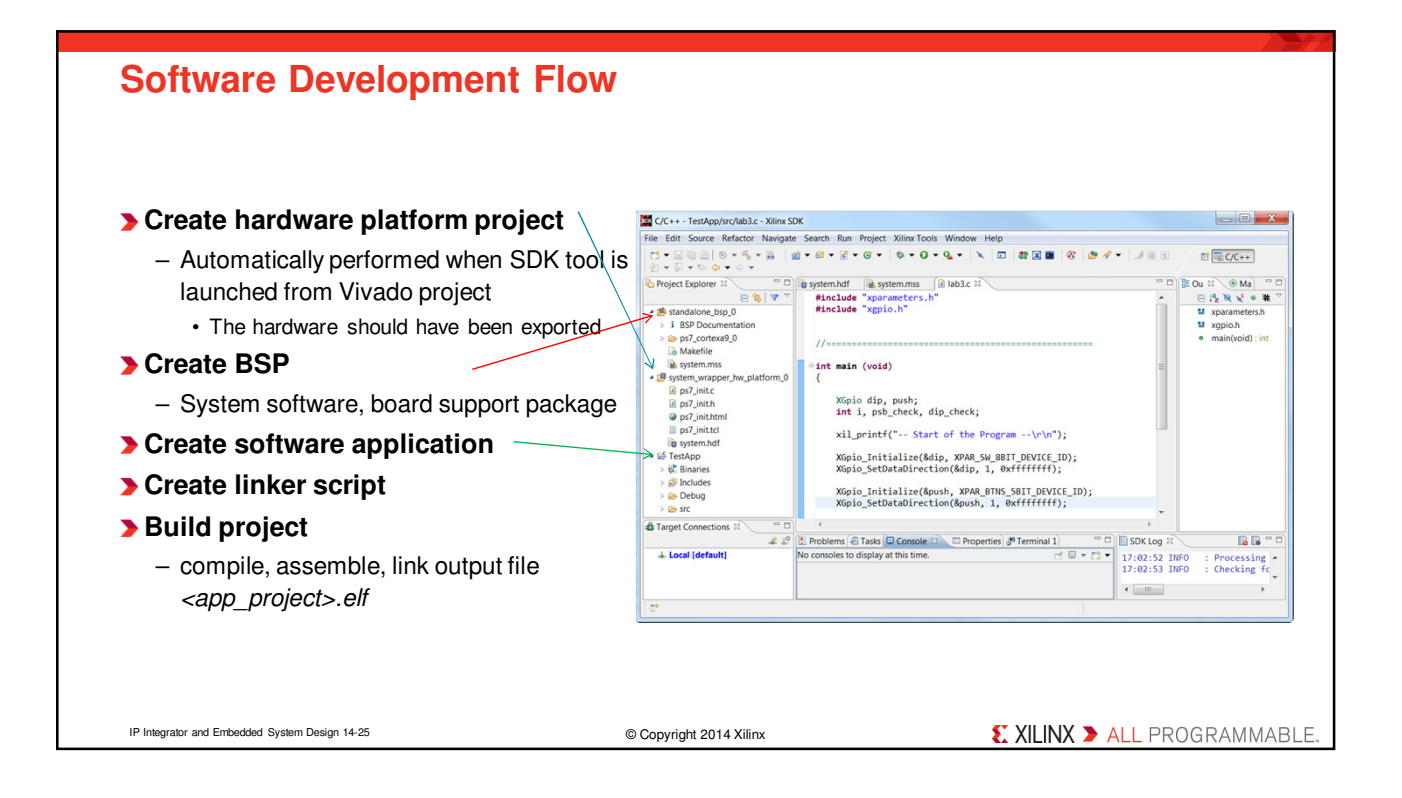

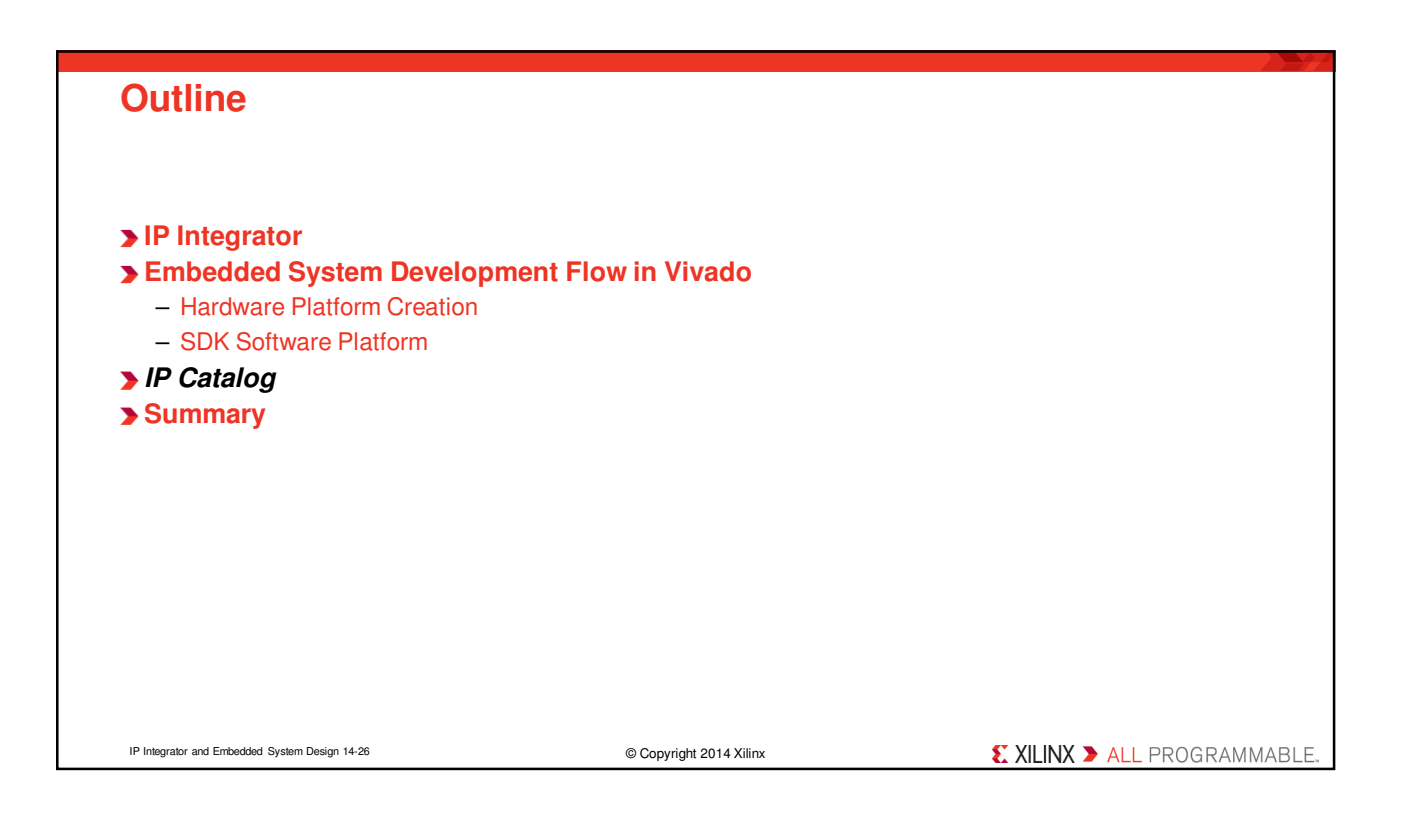

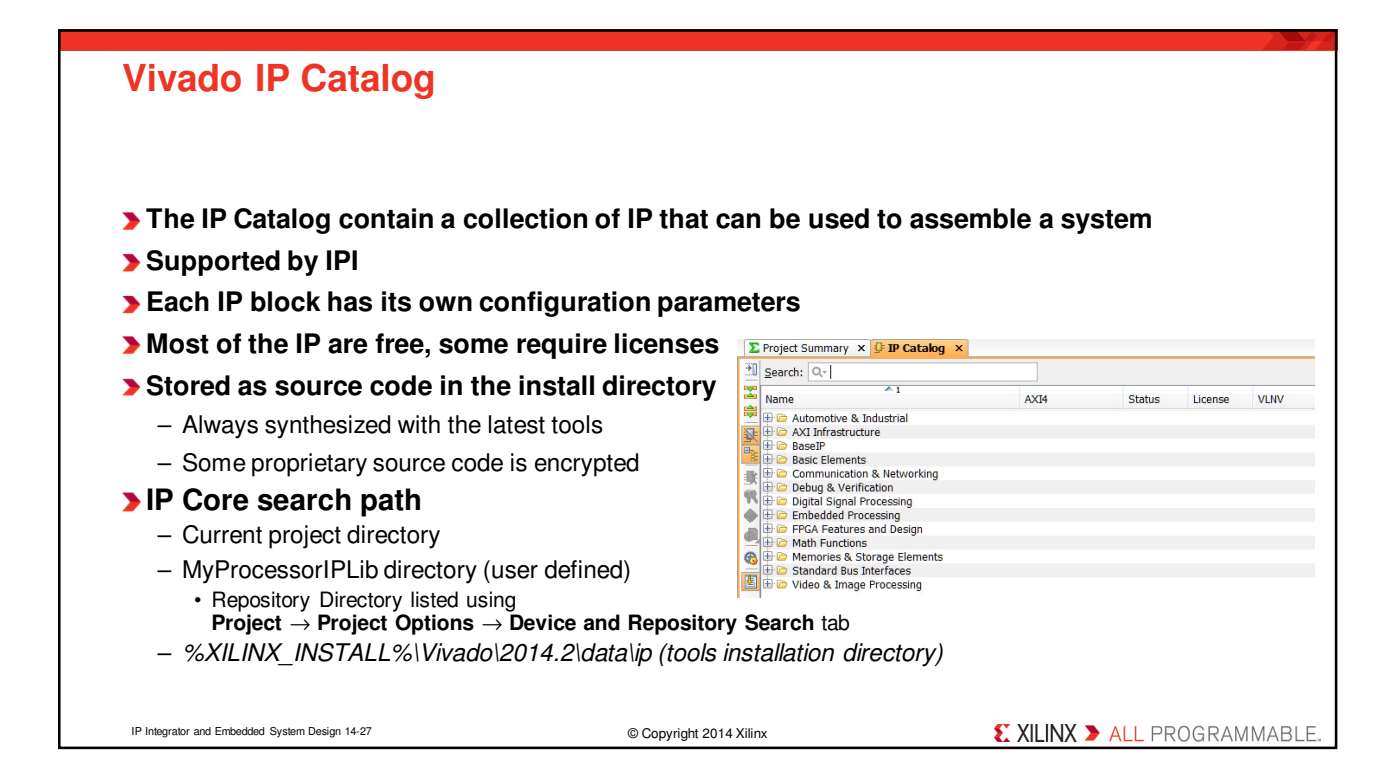

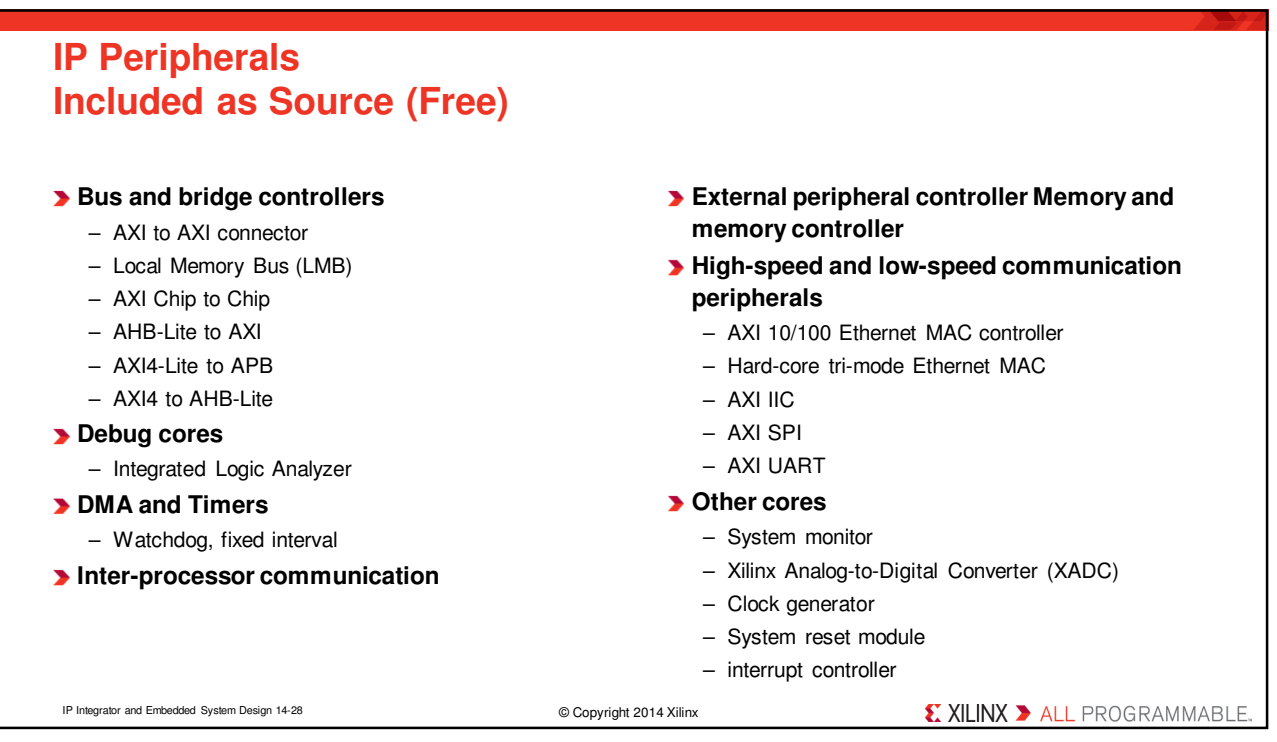

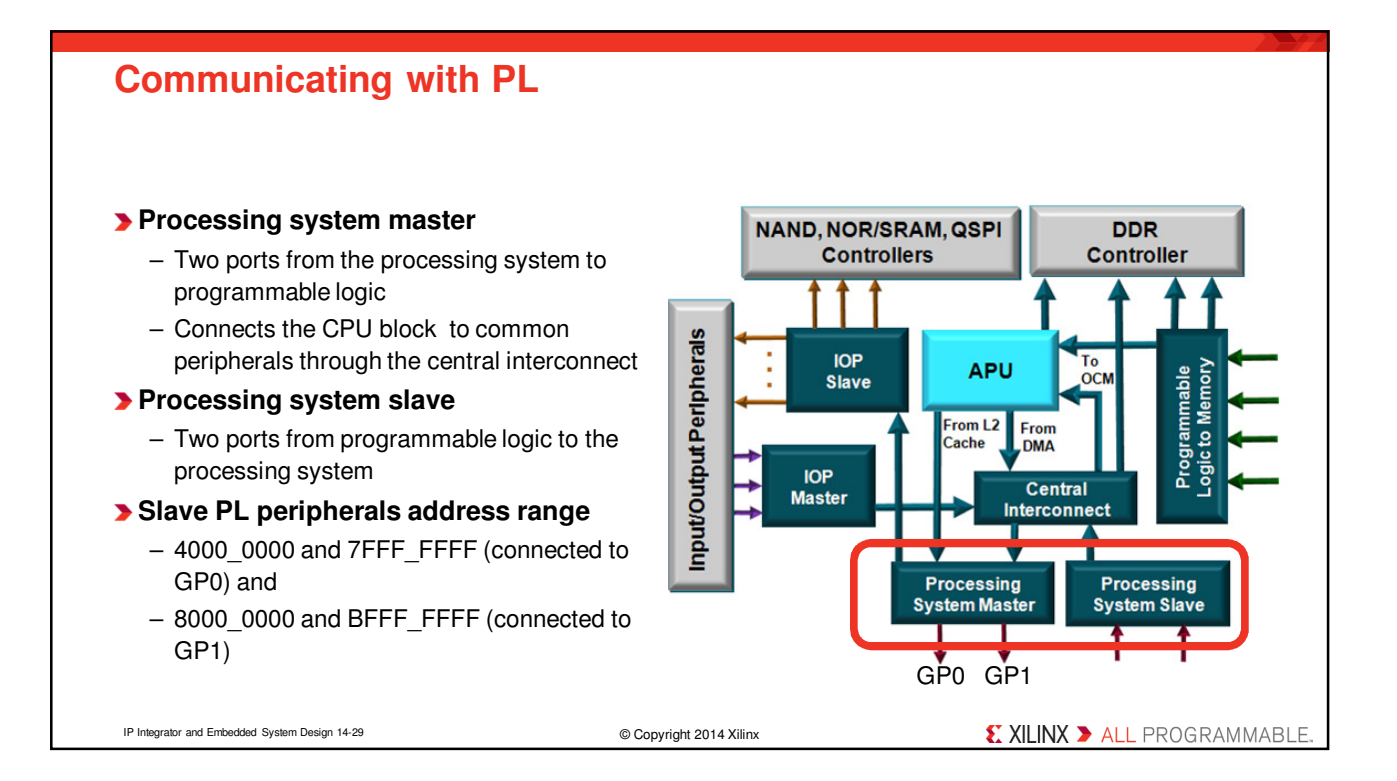

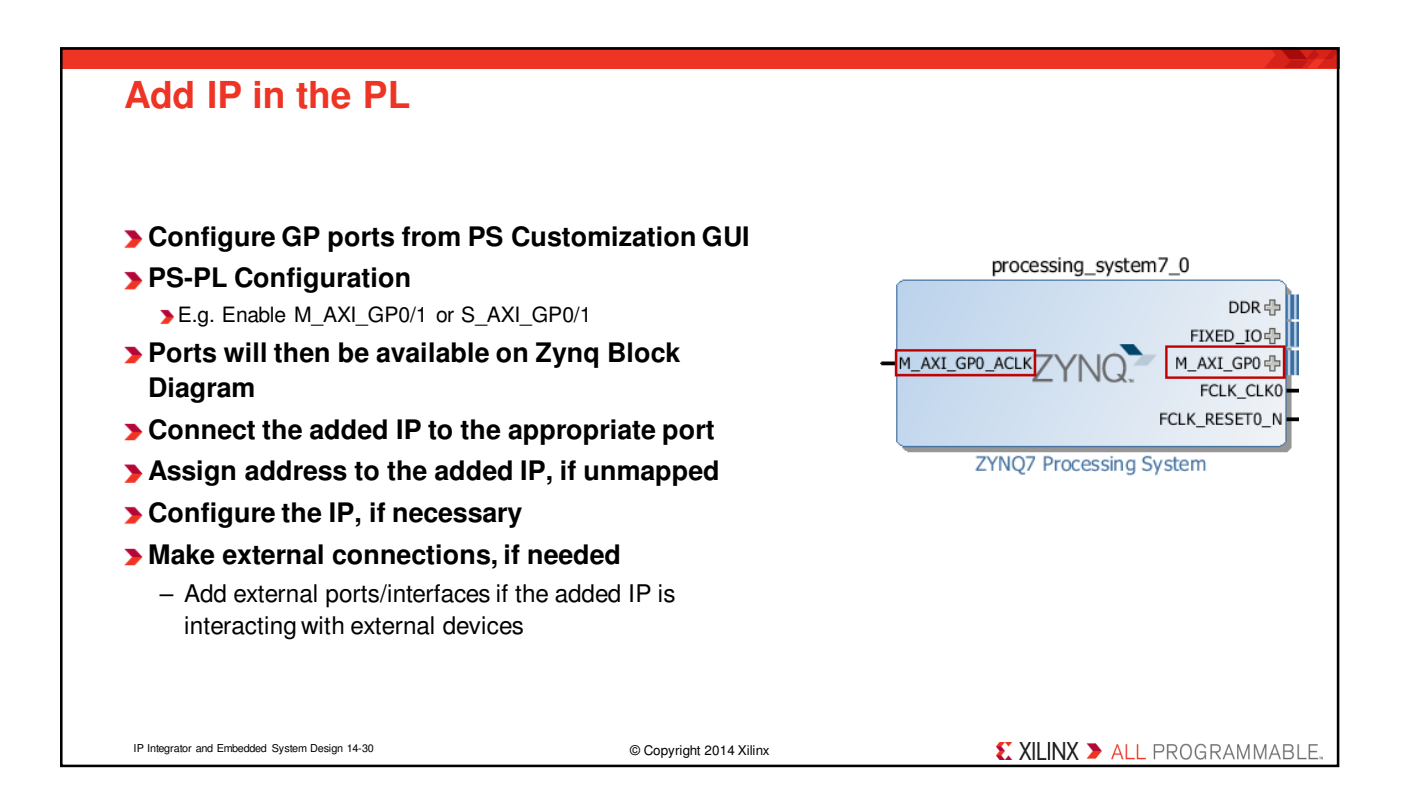

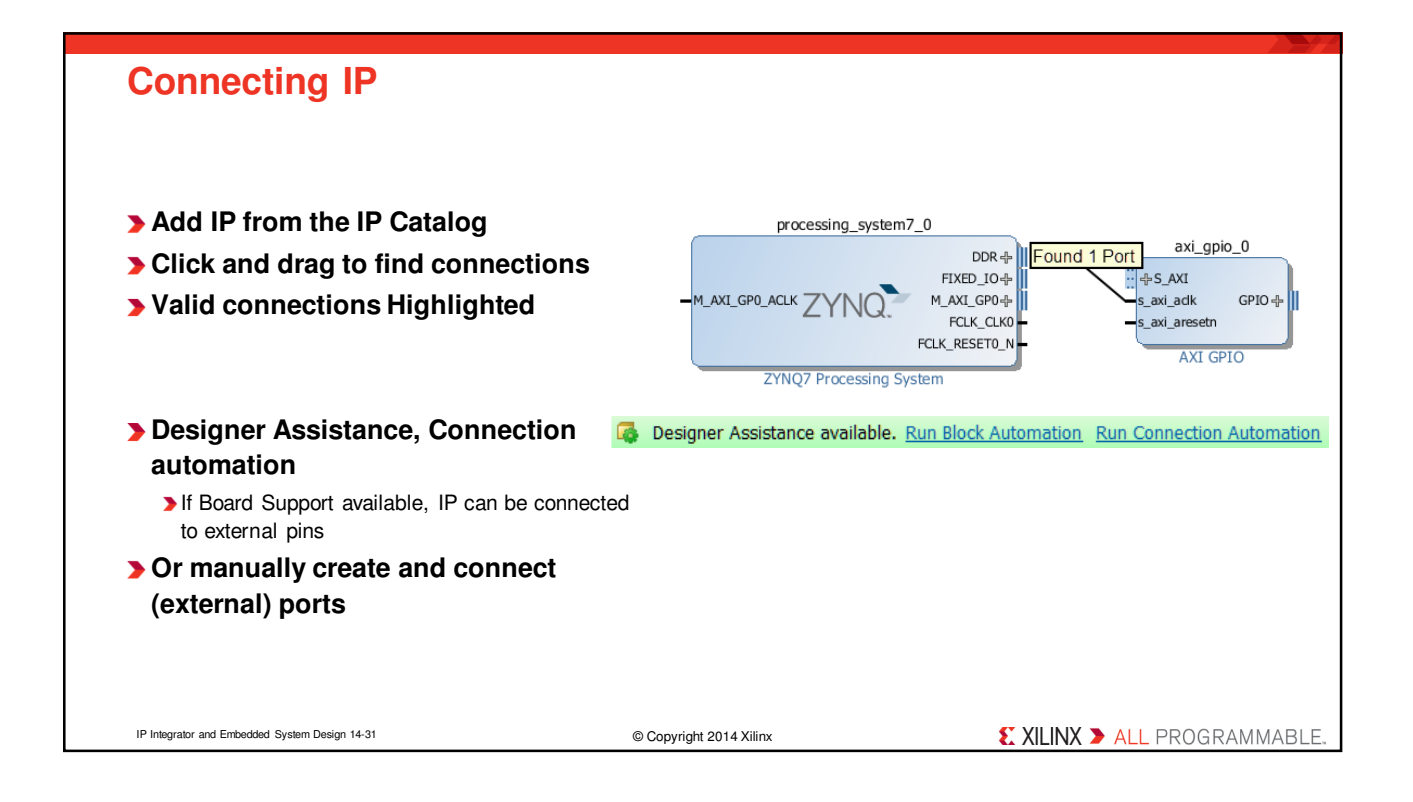

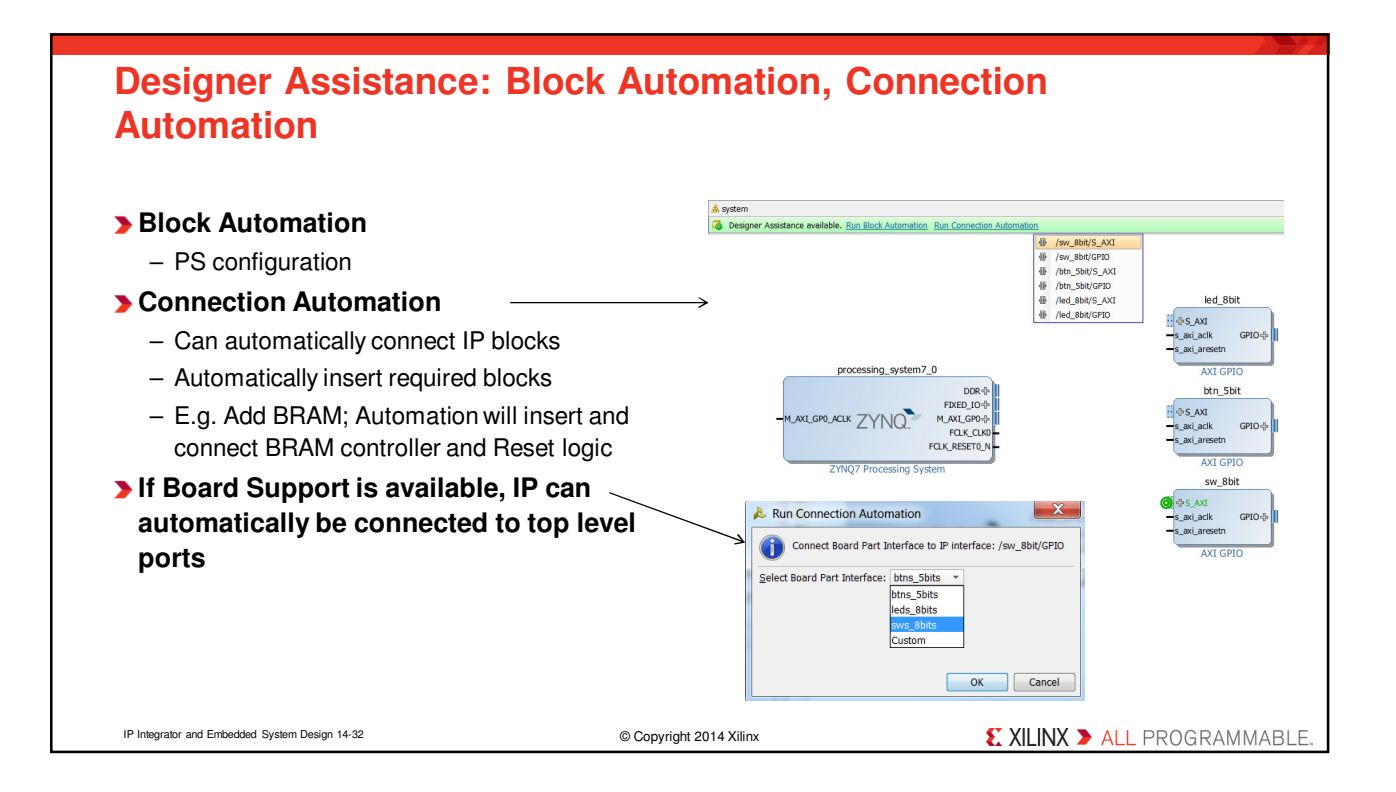

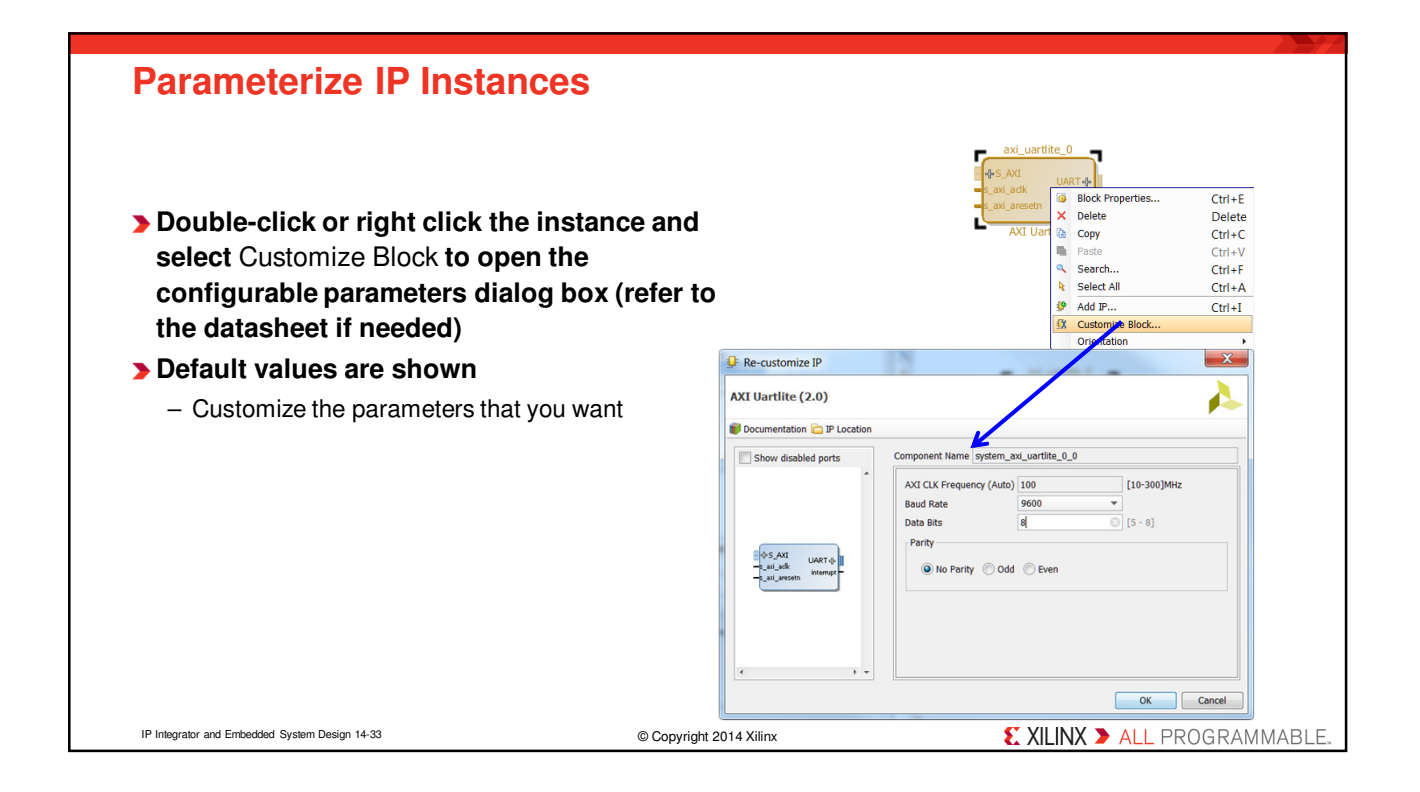

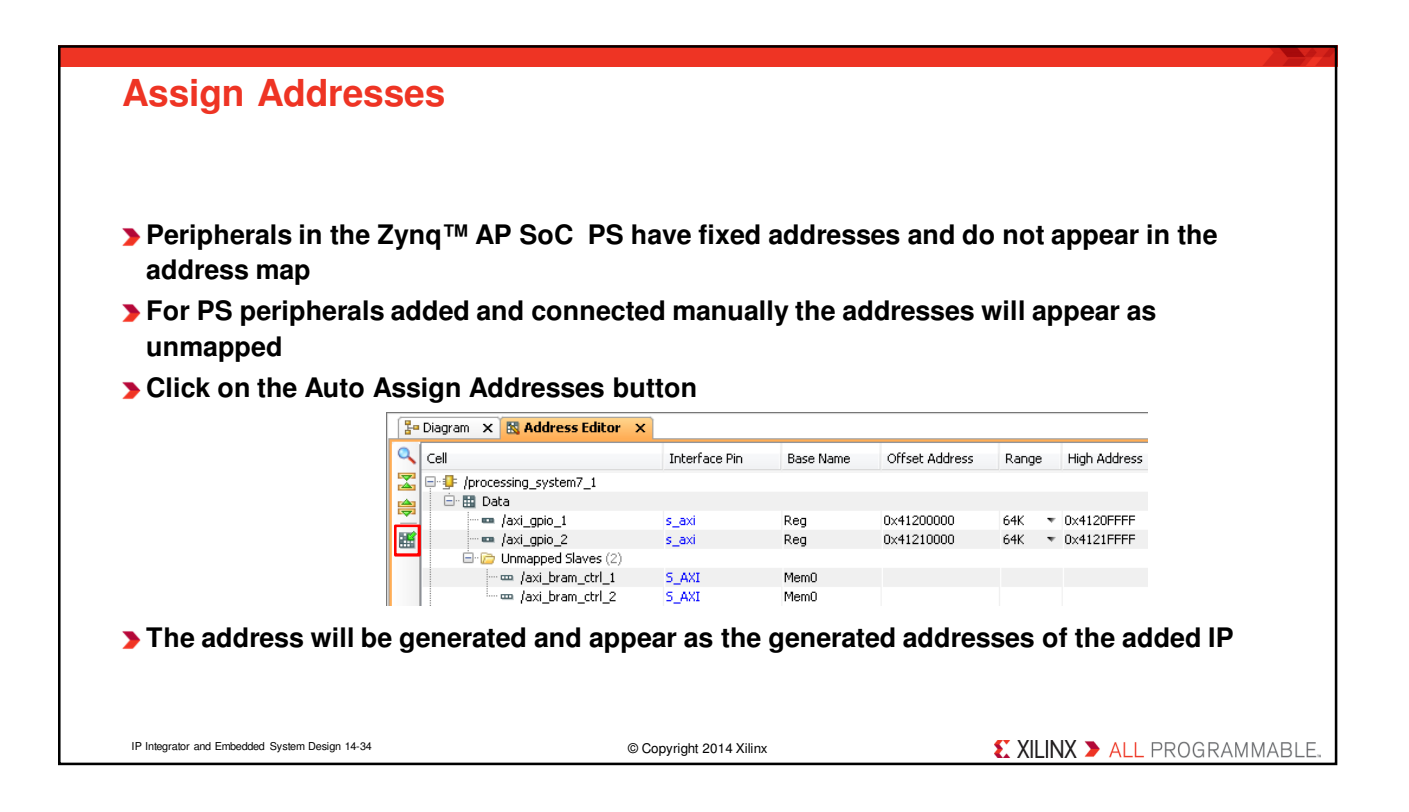

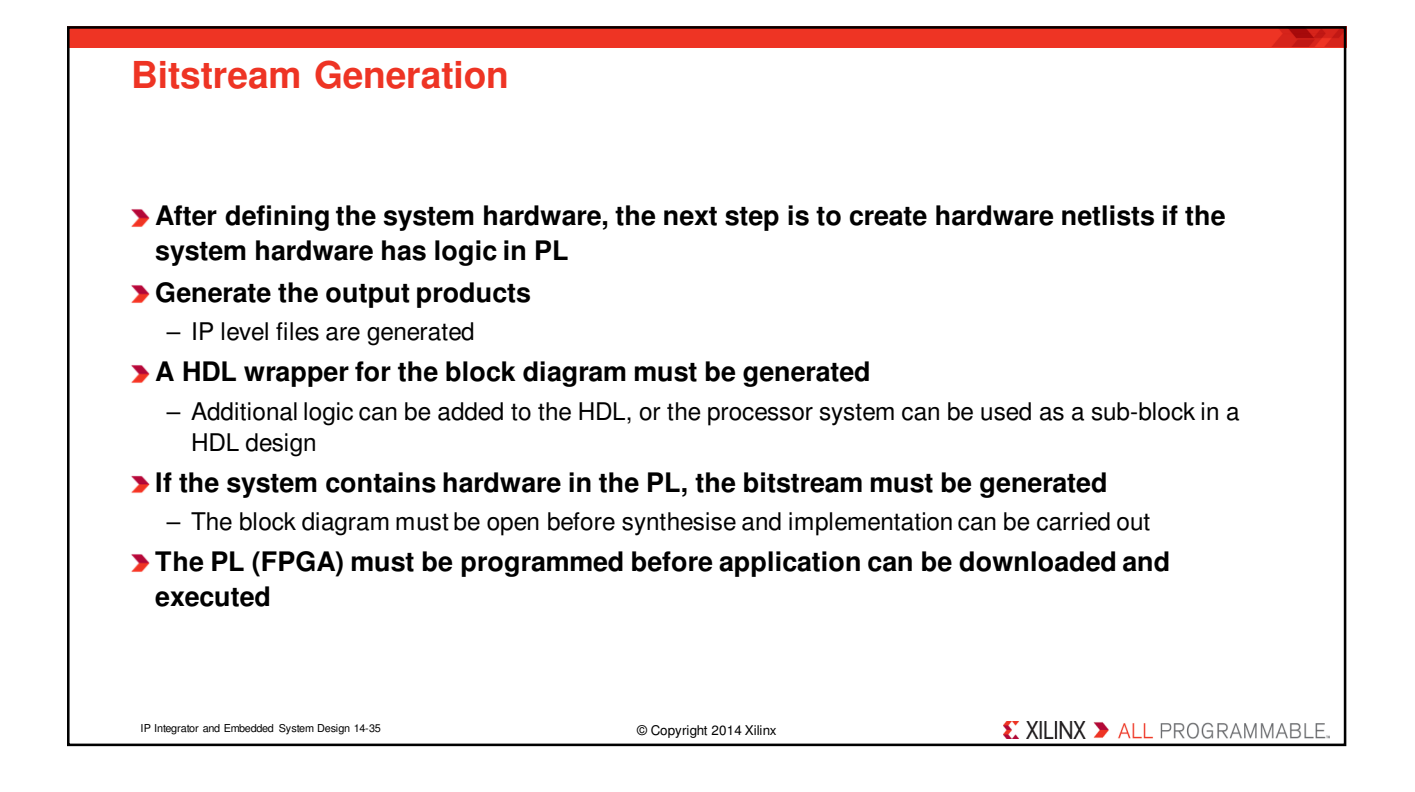

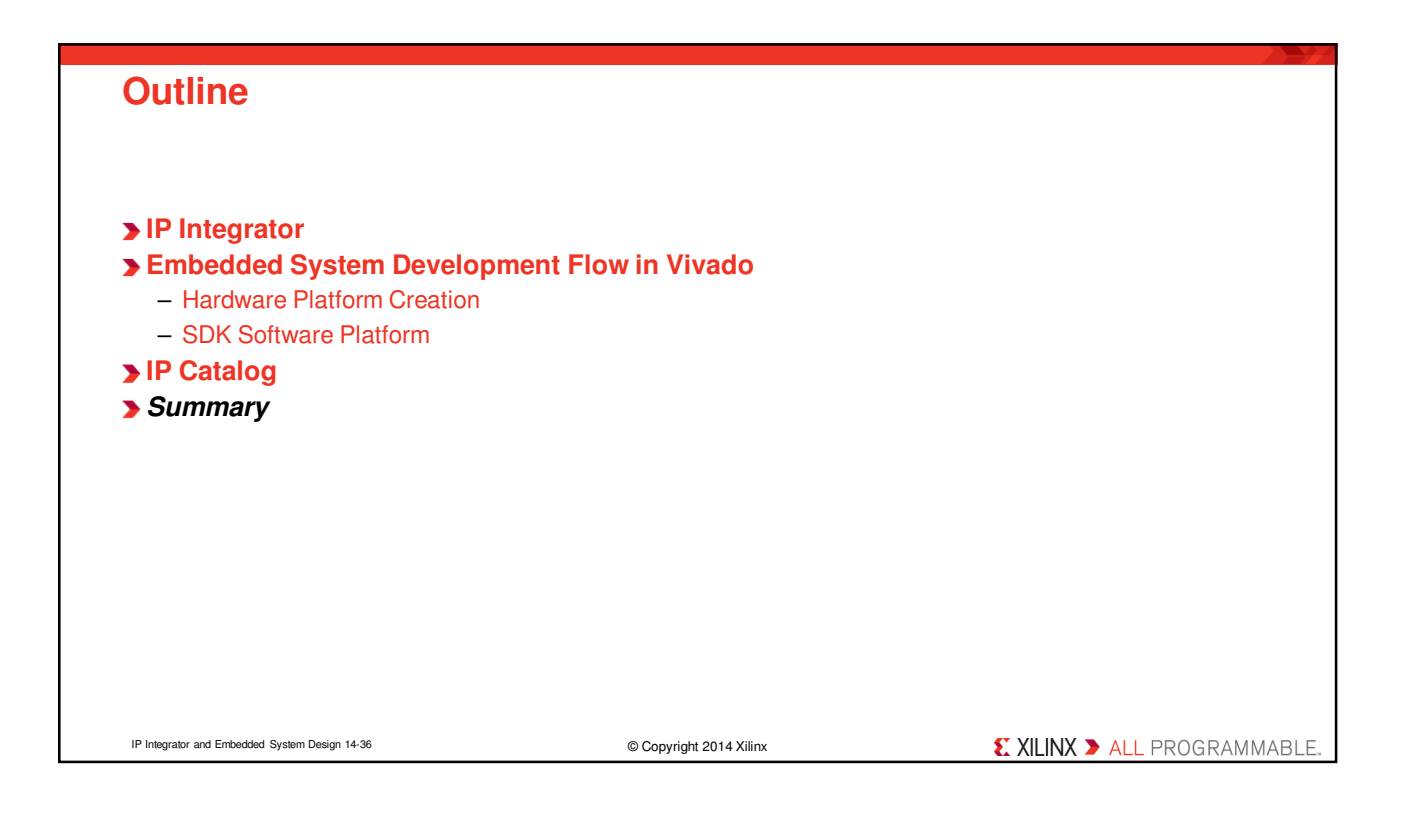

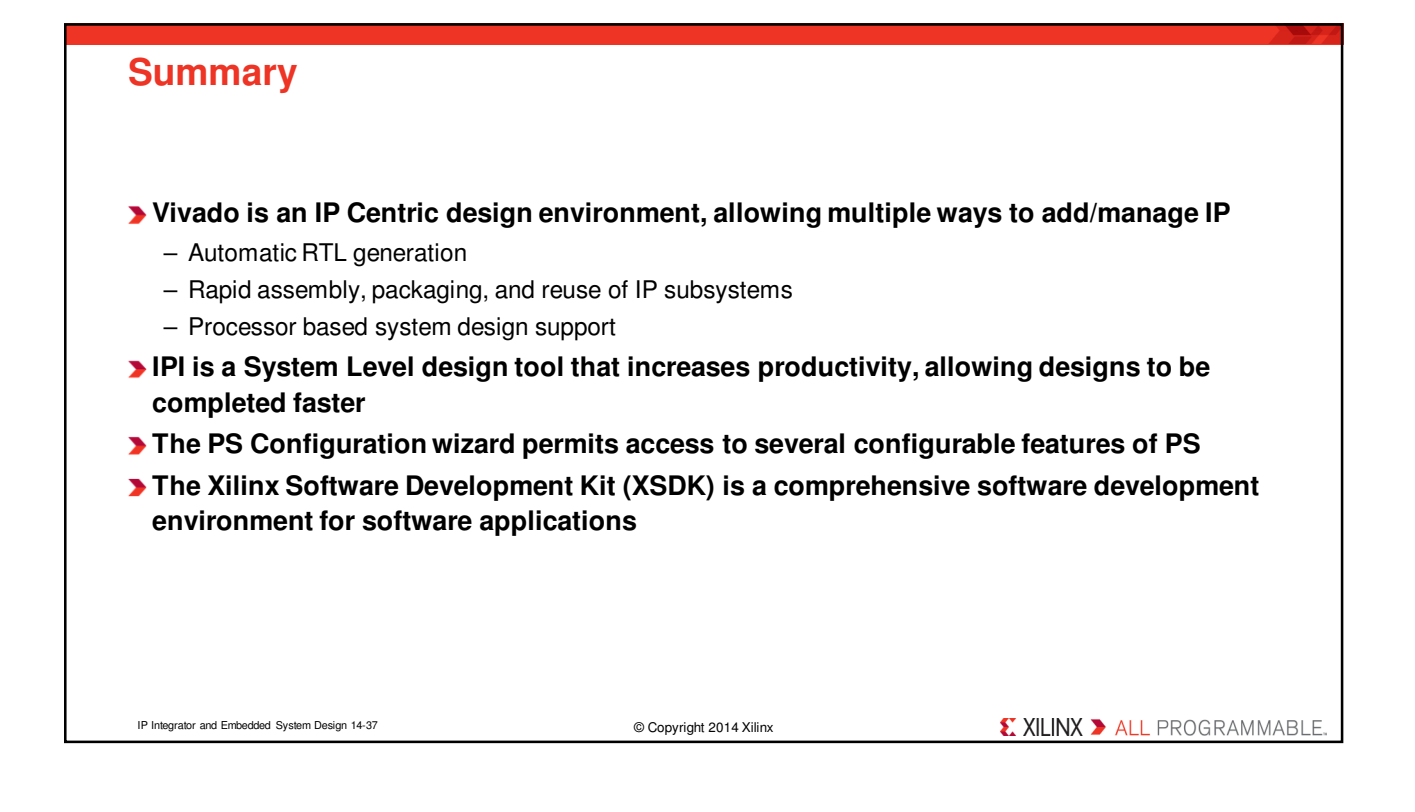

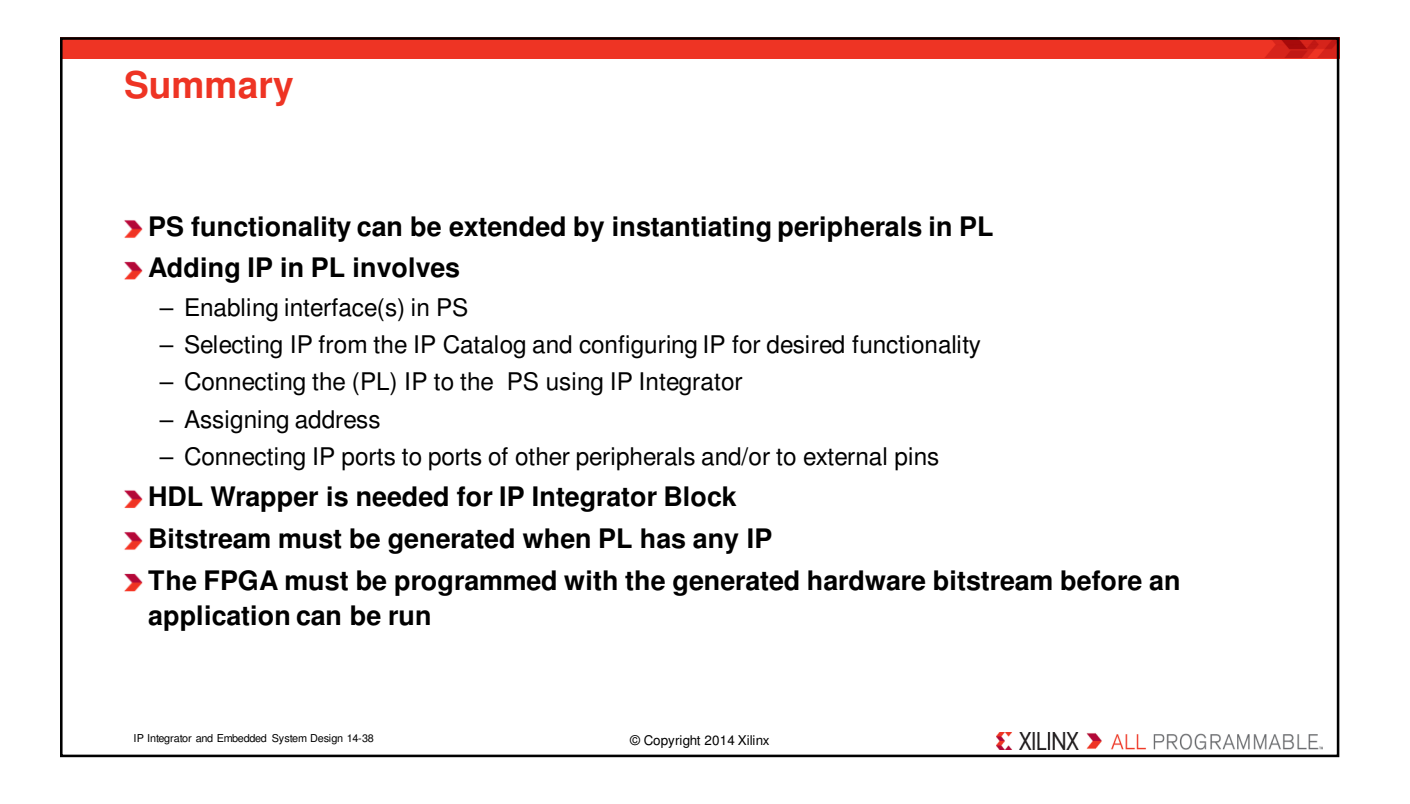